# SONY® MD RECORDER MDS-B5

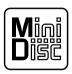

OPERATION MANUAL English 1st Edition (Revised 1) Serial No. 800001 and Higher (UC) Serial No. 600001 and Higher (CED)

### For the customers in U.S.A.

### **Owner's Record**

The model and serial numbers are located on the top of the unit. Record the serial number in the space provided below. Refer to them whenever you call upon your Sony dealer regarding this product.

Model No. MDS-B5 Serial No. \_

### WARNING

# To prevent fire or shock hazard, do not expose the unit to rain or moisture.

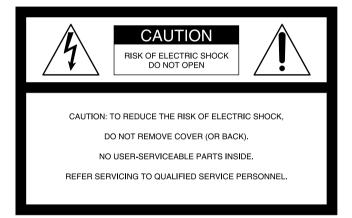

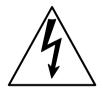

This symbol is intended to alert the user to the presence of uninsulated "dangerous voltage" within the product's enclosure that may be of sufficient magnitude to constitute a risk of electric shock to persons.

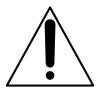

This symbol is intended to alert the user to the presence of important operating and maintenance (servicing) instructions in the literature accompanying the appliance.

#### CAUTION

TO PREVENT ELECTRIC SHOCK, DO NOT USE THIS POLARIZED AC PLUG WITH AN EXTENSION CORD, RECEPTACLE OR OTHER OUTLET UNLESS THE BLADES CAN BE FULLY INSERTED TO PREVENT BLADE EXPOSURE.

#### INFORMATION

This equipment has been tested and found to comply with the limits for a Class A digital device, pursuant to Part 15 of the FCC Rules. These limits are designed to provide reasonable protection against harmful interference when the equipment is operated in a commercial environment. This equipment generates, uses, and can radiate radio frequency energy and, if not installed and used in accordance with the instruction manual, may cause harmful interference to radio communications. Operation of this equipment in a residential area is likely to cause harmful interference in which case the user will be required to correct the interference at his own expense.

You are cautioned that any changes or modifications not expressly approved in this manual could void your authority to operate this equipment.

The shielded interface cable recommended in this manual must be used with this equipment in order to comply with the limits for a digital device pursuant to Subpart B of Part 15 of FCC Rules.

#### CAUTION

As the laser beam used in this MD deck is harmful to the eyes, do not attempt to disassemble the cabinet. Refer servicing to qualified personnel only.

### Notes on shipping of the unit

When shipping the unit, make sure the following conditions have been met:

- The unit is in shipping mode.
- The unit is packed in its original carton.

Please note that if these conditions are not met, any damage that occurs to the unit during transport will not be covered by the service warranty.

The following caution label is located inside the unit.

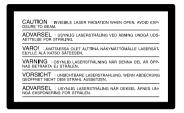

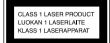

This appliance is classified as a CLASS 1 LASER product. The CLASS 1 LASER PRODUCT MARKING is located on the side of the unit.

#### For customers in Canada

This Class A digital apparatus meets all requirements of the Canadian Interference-Causing Equipment Regulations.

#### Pour les utilisateurs au Canada

Cet appareil numérique de la classe A respecte toutes les exigences du Règlement sur le matériel brouilleur du Canada.

#### For the customers in the United Kingdom

#### WARNING THIS APPARATUS MUST BE EARTHED

#### **IMPORTANT**

The wires in this mains lead are coloured in accordance with the following code:

Green-and-yellow: Earth Blue: Neutral Brown: Live

As the colours of the wires in the mains lead of this apparatus may not correspond with the coloured markings identifying the terminals in your plug proceed as follows: The wire which is coloured green-and-yellow must be connected to the terminal in the plug which is marked by the letter E or by the safety earth symbol Y or coloured green or green-and-yellow.

The wire which is coloured blue must be connected to the terminal which is marked with the letter N or coloured black.

The wire which is coloured brown must be connected to the terminal which is marked with the letter L or coloured red.

# **Table of Contents**

| Chapter 1             | 1-1 Features                                             | 1-1  |
|-----------------------|----------------------------------------------------------|------|
| Overview              | 1-1-1 Features of the MiniDisc                           | 1-1  |
| Overview              | 1-1-2 Operational Features                               | 1-1  |
| Chapter 2             | 2-1 Front Panel                                          | 2-1  |
| Function of Parts and | 2-2 Rear Panel                                           | 2-3  |
| Controls              | 2-3 Remote Controller                                    | 2-5  |
| Chapter 3             | 3-1 Precautions                                          |      |
| Preparations          | 3-1-1 Installation Precautions                           |      |
|                       | 3-1-2 Handling Precautions                               |      |
|                       | 3-1-3 Shipping Precautions                               |      |
|                       | 3-2 Connections                                          |      |
|                       | 3-2-1 Precautions                                        |      |
|                       | 3-2-2 Basic Connection Examples                          |      |
|                       | 3-2-3 Connection for Direct ATRAC Data Copying           |      |
|                       | 3-2-4 Connecting and Setting the Keyboard                |      |
|                       | 3-3 Handling MiniDiscs                                   |      |
|                       | 3-4 Setting the Analog Input and Output Reference Levels | 3-6  |
| Chapter 4             | 4-1 Selecting the Input Signal                           |      |
| Recording             | 4-2 Recording Procedure                                  |      |
| 5                     | 4-3 Display Information During Recording                 |      |
|                       | 4-4 Adding Disc and Track Titles                         |      |
|                       | 4-5 Procedure of Direct ATRAC Data Copying               |      |
|                       | 4-6 Restrictions on Digital Copying                      | 4-7  |
| Chapter 5             | 5-1 Overview of Playback Procedures                      | 5-1  |
| Playback              | 5-2 Playback Procedures                                  | 5-2  |
| Tayback               | 5-2-1 Playing From the First Track on the MD             | 5-2  |
|                       | 5-2-2 Locating a Specific Point (Search)                 | 5-2  |
|                       | 5-2-3 Playing a Single Track Only                        |      |
|                       | 5-2-4 Rehearsal Playback                                 | 5-3  |
|                       | 5-3 Locating a Track                                     | 5-4  |
|                       | 5-3-1 Locating a Specific Track                          |      |
|                       | 5-3-2 Locating the Beginning of a Track (AMS)            |      |
|                       | 5-3-3 Preparing the Next Track During Playback           |      |
|                       | 5-4 Display Information during Playback                  | 5-6  |
|                       | 5-5 Playing Tracks Repeatedly                            |      |
|                       | 5-6 Program Play                                         |      |
|                       | 5-7 Playing Tracks in Random Order (Shuffle Play)        |      |
|                       | 5-8 Starting Playback Instantly (Multi-Access Function)  |      |
| (Continued)           | 5-9 Varying the Playback Speed (Variable-Speed Playback) | 5-13 |

| Chapter 6         | 6-1 Overview of Editing Functions                     | 6-1  |
|-------------------|-------------------------------------------------------|------|
| •                 | 6-1-1 Types of Editing Functions                      | 6-1  |
| Editing Functions | 6-1-2 RAM Edit and Disc Edit                          | 6-1  |
|                   | 6-1-3 Track Numbers After Editing Operations          | 6-2  |
|                   | 6-1-4 Editing Operations During Rehearsal Playback    | 6-2  |
|                   | 6-1-5 Undo function                                   |      |
|                   | 6-2 Erasing Tracks (Erase Function)                   | 6-3  |
|                   | 6-3 Dividing a Recorded Track (Divide Function)       |      |
|                   | 6-4 Combining Recorded Tracks (Combine Function)      | 6-6  |
|                   | 6-5 Moving Recorded Tracks (Move Function)            |      |
|                   | 6-6 Editing Titles                                    | 6-8  |
|                   | 6-7 Marking the Cue Point                             | 6-10 |
|                   | 6-8 Trimming                                          | 6-12 |
|                   | 6-8-1 Head Trimming                                   | 6-12 |
|                   | 6-8-2 End Trimming                                    | 6-14 |
| Chapter 7         | 7-1 The Overview of the Setup Menu                    |      |
| Chapter 7         | 7-2 LevelSync Setting (Track Marking Function)        |      |
| Setup Menu        | 7-3 Setting Up for Timer-Activated Function           |      |
|                   | 7-4 Setting the Playback Resume Mode                  |      |
|                   | 7-5 Setting the RS-232C Interface                     |      |
|                   | 7-6 Setting the Auto Cue Function                     |      |
|                   | 7-7 Setting the Rehearsal Playback Function           |      |
|                   | 7-8 Setting the EOM Function                          |      |
|                   | 7-9 Reading the Hours Meter                           |      |
|                   | 7-10 Disabling the Buttons While Controlling Remotely | 7-10 |
| Chapter 8         | 8-1 Cleaning and Reset Switch                         |      |
| Maintenance       | 8-2 Display Messages                                  |      |
|                   | Menu Item List                                        | ۸_1  |
| Appendix          | Pin Assignments for REMOTE (25P) connector            |      |
|                   | RS-232C Protocol                                      |      |
|                   | RS-232C Protocol                                      |      |
|                   | Specifications                                        |      |
|                   | Operating Method                                      |      |
|                   | List of Commands                                      |      |
|                   | Command Descriptions                                  |      |
|                   | Specifications                                        |      |
|                   | Index                                                 | I-1  |

# Chapter 1 Overview

# 1-1 Features

The MDS-B5 is a MiniDisc deck for professional use in any kind of broadcasting, announcements, or program production.

### 1-1-1 Features of the MiniDisc

# ATRAC (Adaptive Transform Acoustic Coding) data compression technology

By eliminating inaudible sound data to obtain a compression ratio of 1:5, ATRAC data compression technology enables the recording of sound information of almost the same quality and quantity as a CD, but on a smaller disc.

### 74 minutes of playback or recording

A single MD can be used to play back or record up to 74 minutes of sound information. In monoaural mode, you can record and play back up to 148 minutes.

### Direct track access

You can use the supplied wire-connected remote controller or an IBM keyboard (not supplied) to directly access any of the MD's 255 tracks without the long cueing time required for tape.

### Various playback functions

The MDS-B5's various playback functions include repeat playback, programmed playback, and random playback. You can also vary the playback speed between  $\pm 12.5\%$  of the normal speed.

### **Multiple editing functions**

The MDS-B5's editing functions allow you to divide, combine, and move tracks on the MD. You can use the rehearsal function to precisely position edit points on a track as you monitor the sound.

Unlike tracks on an analog cassette or DAT tape, specific MD tracks or an entire MD can be erased instantly.

### Text entry

You can use the supplied wire-connected remote controller or an IBM keyboard to enter titles for recorded discs and tracks. Title data, which can total 1,792 characters per disc, appear in the display window during playback.

### Durability

Because MDs use a non-contact system like compact discs, they are superior to cassette tape in durability.

### 1-1-2 Operational Features

### Direct ATRAC data copy function

Multiple MDS-B5 decks can be daisy chained through the DIRECT DUPLICATION LINK connectors, allowing ATRAC compression data to be copied about four times faster than normal dubbing speed. Up to ten MDS-B5 decks can be daisy chained. When using this function, the character information on the disc will also be copied.

### Instant playback function

The MDS-B5 can store the first part of up to 10 selected tracks into memory in order to begin instant playback.

### Two cueing modes

You can use the A.MODE button to select the following two cueing modes.

### AUTO PAUSE mode

AUTO PAUSE mode pauses the MD deck at the beginning of a track, then starts playback when you press the PLAY/PAUSE button. Use this mode to precue tracks during on-air broadcasting with multiple MD decks.

### AUTO CUE mode

AUTO CUE mode pauses the MD deck when it detects a rise in the audio signal following the inaudible portion before the start of a track. This mode is good for playing special sound effects in theater productions, etc.

### **NEXT TRACK SELECT function**

During single-deck operations, you can specify the next track to be played as you are playing another one.

### Single track play

No matter what the cueing mode may be, you can always play back single tracks. After playing a single track, the deck stops rather than pauses, thus preventing the mistaken playback of another track.

### **Playback display variations**

The MDS-B5 displays track information (playing time, track title, etc.) for the current and the next tracks that have been selected for playback. By pressing the DISPLAY button, you can display the following track information:

- Remaining playing time and title of the current track
- Elapsed time and title of the current track
- Remaining playing time of the current track and a list of programmed tracks during Program Play or Instant Playback.
- Playing time and title of the next track

### **Rehearsal function**

You can play back a portion of a track repeatedly in order to precisely determine points for cueing or track division. You can also use the Setup menu to specify the length of the portion to be repeated and the interval between the end of one repeat and the start of another.

### **RAM Edit function**

You can do temporary editing, such as dividing, combining, and moving the tracks on the MD, without overwriting the TOC information. The results of the RAM edit function will be lost when the MiniDisc is ejected. You can use the RAM edit function on premastered MDs.

### **Program Play information recording**

You can record the playback order of up to 25 tracks for the Program Play function in the TOC on recordable discs, even when the "PROGRAM" indication does not appear in the display.

### **UNDO** function

You can undo the last editing operation (e.g., when you have mistakenly erased a track).

### LevelSync function

The LevelSync function adds a track number whenever the audio signal rises above a threshold level during recording (except for digital recording from a CD or MD).

You can use the Setup menu to define the length of an inaudible portion and the threshold level. You can also specify a margin between the threshold point and the writing of the track number.

### End-of-message (EOM) function

This function outputs a tally signal from the REMOTE(25P) connector before the end of a track or the disc.

You can use the Setup menu to specify how far in advance of the end the tally signal is output.

### **Cue point function**

This function outputs a tally signal from the REMOTE(25P) connector whenever a cue point is detected during playback. Up to 255 cue points can be marked per disc.

### **Track trimming function**

You can temporarily modify the starting and ending points of a track. The head trimming edit allows you to specify the starting point in accordance to the audio rising point.

### **Digital time meter**

The digital time meter displays the accumulated laser diode recording time and spindle motor operation time.

### Easy menu operations

The editing and setting operations on the MDS-B5 are done using two types of menus: the Edit menu and the Setup menu. Menu operations are easily done using the AMS control, turning it to select items and pressing it to select the setting.

### **Remote Controller**

The supplied remote controller allows you to enter titles and other text information easily.

### **Keyboard operations**

You can use the supplied keyboard template on any IBM keyboard to operate the MDS-B5.

### **Remote control function**

The MDS-B5 can be controlled by external control signals input to the REMOTE(25P) connector on the rear panel. You can select any of four pin assignments for the REMOTE(25P) connector, depending on the application.

When the deck is controlled by external control signals, you can disable the operation buttons and controls on the front panel by using the Kill Local function.

### **RS-232C** interface

The MDS-B5 can be controlled by a personal computer or other external equipment connected to the deck through the RS-232C interface.

### Rack mounting compatibility

Two MDS-B5 decks can be mounted side by side in a standard 19-inch EIA rack.

### **TOC data back-up function**

If power to the MDS-B5 is suddenly cut off during recording or editing, edited TOC data in the MDS-B5's RAM will be saved and maintained by an internal back-up power supply for up to three days.

### Notes

- TOC data may be lost if the power is cut at the moment of the beginning or the end of recording or editing operation.
- Due to the limited capacity of the RAM, cue points and trimming point specifications are not saved.

### **Error check function**

The MDS-B5 can play back a disc at four times normal playback speed, allowing you to quickly verify the integrity of tracks before a broadcast.

### 2-1 Front Panel

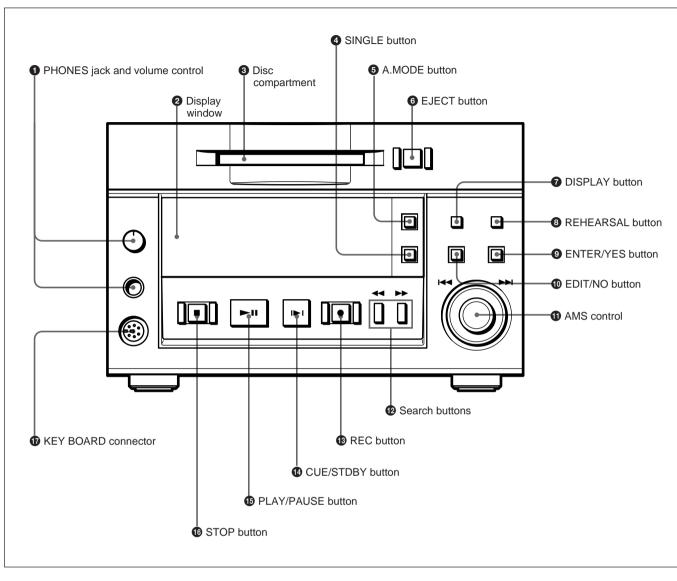

### **1** PHONES jack and volume control

Connects headphones. Use the volume control to adjust the sound level of the PHONES jack.

### **2** Display window

Indicates the current MD deck operating status. While the deck is stopped, the disc title, total track number, and total recorded time are displayed. During playback, the track title and time information of the current track or the next track are displayed. When using a menu, the menu number and menu item are displayed.

### **3** Disc compartment

Automatically loads an inserted disc.

### **4** SINGLE button

Press to play only one track. "1" appears in the display window.

### **5** A.MODE button

Selects the cueing mode. The following are selected in sequential order each time you press this button.

- **OFF:** The cueing function is disabled. Playback starts when you press the PLAY/PAUSE button or select a track using the AMS control.
- **A.PAUSE:** When you press the PLAY/PAUSE button or select a track using the AMS control, the MD deck locates the beginning of the track and pauses. Playback starts when you press the PLAY/PAUSE button.
- A.CUE: When you press the PLAY/PAUSE button or select a track using the AMS control, the MD deck pauses whenever the audio signal rises above a specified threshold level. Playback starts when you press the PLAY/PAUSE button.

### **6** EJECT button

Press to eject the disc from the disc compartment.

### **7** DISPLAY button

During playback, press this button to select the following display contents:

- Remaining playing time and title of the current track
- Elapsed time and title of the current track
- Remaining playing time of the current track and the Program Play list during Program Play or the Instant Playback function
- Playing time and title of the next track

### **8** REHEARSAL button

Press to play a portion of a track repeatedly. If you press this button during playback, the portion starting from that point is repeated. If you press the button while the deck is stopped, the beginning of the first track on the disc or the selected track is repeated. During rehearsal playing, you can move the repeated portion forward or backward by turning the AMS control. Pressing the ◀◀ or ▶▶ button changes the unit for adjusting the start of Rehearsal Play. After confirming the cue point or editing point using the rehearsal function, press the CUE STDBY button to pause the deck at the position where the rehearsal started or press EDIT/NO button to execute an editing function.

### **9** ENTER/YES button

Press to execute an editing function. You can also execute editing functions by pressing the AMS control.

### **1** EDIT/NO button

Press to display the Edit menu or cancel an editing function.

### **①** AMS control

Turn to locate the beginning of a track. When using the Edit menu or the Setup menu, turn this control to select the menu item and press it to select the setting.

### Bearch buttons

- Hold down this button during playback to scan backward while monitoring the sound.
- ► Hold down this button during playback to scan forward while monitoring the sound.

### **B** REC (recording) button

Press for recording standby (recording pause). To start recording, press the PLAY/PAUSE button. The REC button lights when recording is paused or taking place.

### 14 CUE/STDBY (standby) button

Press to return to the position where you last pressed the PLAY/PAUSE button. After finding the position, the MD deck enters playback pause. Use this button to check or return to a cueing position.

### **1** PLAY/PAUSE button

Press to start playback or recording. Press during playback to temporarily pause the MD deck; press again to cancel pause. The PLAY/PAUSE button lights during playback or recording. It flashes while the MD deck is in playback pause or recording pause.

### **1** STOP button

Press to stop playback or recording.

### **W**KEYBOARD connector

Connects any IBM keyboard for control of the MD deck using the supplied keyboard template. This connector has a cap for protection. Remove the cap only when connecting a keyboard.

### Note

While using the keyboard, turning the MD deck off, then turning it on again quickly may cause the keyboard to malfunction. If this occurs, unplug the keyboard cord and plug it again.

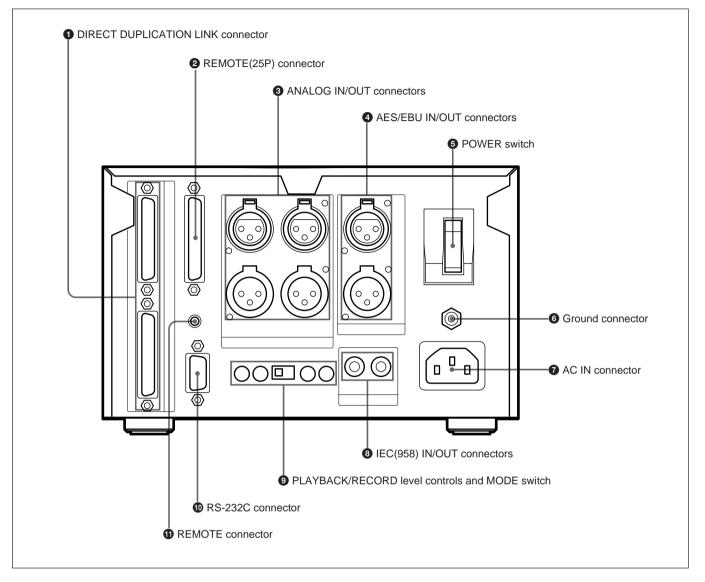

### **1** DIRECT DUPLICATION LINK connector

Used for daisy chaining multiple MDS-B5 decks for copying ATRAC compression data at the maximum of about four times the normal recording rate. You can copy the same data simultaneously on up to ten MDS-B5 decks.

### **2 REMOTE** (25P) connector

Connects to external equipment for remote control.

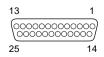

You can choose any of four pin assignments, depending on the purpose.

See "Pin assignments for REMOTE (25P) connector" on page A-3.

**3** ANALOG IN/OUT connectors (XLR-type, 3-pin) Input and output a two channels of analog audio signals.

| Pin assignment |      |  |  |  |
|----------------|------|--|--|--|
| Pin No. Signal |      |  |  |  |
| 1              | GND  |  |  |  |
| 2              | НОТ  |  |  |  |
| 3              | COLD |  |  |  |
|                |      |  |  |  |

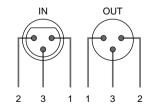

### AES/EBU IN/OUT connector (XLR-type)

Input and output two channels of digital audio signals in AES/EBU format.

### **5**POWER switch

Press to turn on the MD deck. Press again to turn the MD deck off.

### **6** Ground connector

Connects directly to ground.

### **7** AC IN connector

Connects to an AC outlet with the supplied AC power cord.

### **8** IEC(958) IN/OUT connector (RCA-type, phono)

Inputs digital audio signals for professional use (IEC958-TYPE1) or consumer use (IEC958-TYPE2). Outputs digital audio signals for consumer use (IEC958-TYPE2).

# **9** PLAYBACK/RECORD level controls and MODE switch

Adjust the analog input and output reference level during recording or playback. Adjust the level of each channel (CH-1(L)/CH-2(R)) by turning the control with a flat screwdriver.

### **MODE** switch

Selects monaural or stereo mode for the analog input/ output signal.

When MONO is selected during playback, the signals of channel 1 and 2 are mixed and lowered to below -6 dB, then output from ANALOG OUT CH-1(L) and CH-2(R).

When MONO is selected during recording, the signals from ANALOG IN CH-1(L) and ANALOG IN CH-2(R) are mixed and lowered to below -6 dB, then recorded from both channels. The MODE switch just mixes the input and output signals and has nothing to do with the monoaural recording mode based on the MiniDisc format.

For the monoaural recording mode, see "To record in monoaural mode" on page 4-2.

### Note

If a signal is recorded from only one ANALOG IN connector in monaural mode, the recording level will be -6 dB lower than that recorded in stereo mode. In this case, use the PLAYBACK/RECORD level control to bring the recording level up to that of stereo mode.

### **(D)** RS-232C connector

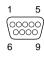

You can use a personal computer connected to the MDS-B5's RS-232C connector to control the MDS-B5 including following operations:

- Button operations PLAY/PAUSE, STOP, REC, EJECT, PREVIOUS, NEXT, CUE STDBY
- Direct track access
- Selecting menu functions Selecting the timing for the end-of-message (EOM) tally signal output, setting the AUTO PAUSE and AUTO CUE functions, setting the LevelSync function, and selecting the input signal
- Displaying time and character data and messages on an external computer

See "RS-232C Protocol" on page A-5 for details.

### **1** REMOTE connector

Connects the supplied remote controller.

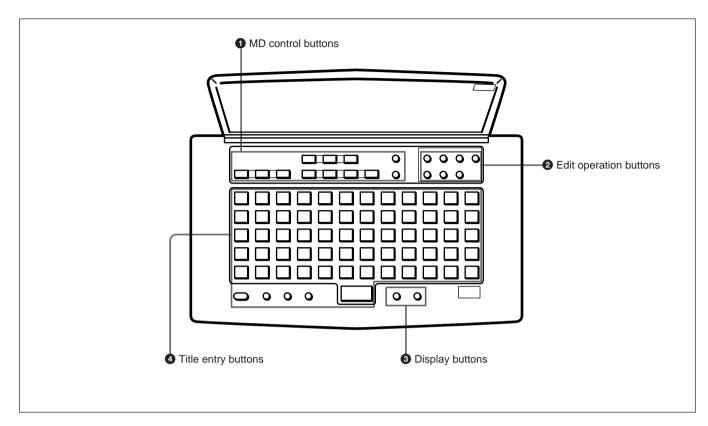

### **1** MD control buttons

A.MODE (Cueing mode)
SINGLE (Single-track playback)
REHEARSAL (Rehearsal playback)
►II (play/pause)
I►I (cueing/standby)
■ (stop)
■ (stop)
■ (previous)
►I (next)
■ (rewind)
► (fast forward)
● (record)
T.REC (Time-Machine record)

### **2** Edit operation buttons

ERASE (erasing tracks) DIVIDE (dividing tracks) COMBINE (combining tracks) MOVE (moving tracks) UNDO (cancelling the last operation) ENTER (ENTER/YES button) CANCEL (EDIT/NO button)

### **3** Display buttons

SCROLL (viewing the rest of the title during playback) DISPLAY (changing the display mode)

### **4** Title entry buttons

NAME (entering title entry mode) CAPS (uppercase letters, numbers, symbols)\* SML (lowercase letters, numbers, symbols)\* □ (unmarked button; space button) character/numeric buttons (60 buttons) \* The CAPS and SML buttons light up when activated.

### Installing batteries in the remote controller

Insert two R6 (size-AA) batteries, making sure the batteries are aligned with the + and - marks for proper polarity.

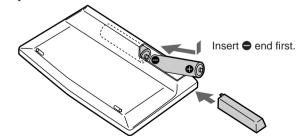

### When to replace batteries

The service life of the batteries are for about 6 months. Replace the batteries when they run down and the remote controller cannot control the MD deck any more.

### **3-1-1 Installation Precautions**

Install the MD deck on a flat surface in a temperaturecontrolled room. Avoid using or storing the MD deck at a location that is:

- extremely hot or cold.
- damp.
- subject to severe vibrations.
- subject to strong magnetic fields.
- subject to many hours of direct sunlight or close to heating equipment.

### **3-1-2 Handling Precautions**

- Check the MD deck's operating voltage before you plug it in. It must be identical with that of your local power supply.
- If you drop any liquid or metal object inside the MD deck, immediately stop using it, unplug the power cord from the socket, and contact Sony service personnel.
- If the MD deck will be unused for a long time, make sure to unplug its power cord from the socket. When unplugging the power cord, grasp it by the plug, not the cord.
- Do not disassemble the MD deck. The laser light used in the deck can cause damage to your eyes. If the MD deck needs to be inspected, contact Sony service personnel.

### Caution

The use of optical instruments with this product will increase eye hazard.

### Condensation

Bringing in the MD deck from a cold place or turning on the room heating may cause moisture to condense on the lens within the MD deck, resulting in abnormal operation. If this occurs, leave the power on. The moisture will evaporate within an hour and the MD deck will function normally again.

If the MD deck does not operate normally after a few hours, contact Sony service personnel.

### If trouble occurs

Should you detect an abnormal noise, smell, or smoke, immediately turn off the power, unplug the power cord from the socket, and contact Sony service personnel.

### AC power cord

Do not use any power cord other than the one supplied with the MD deck.

### **3-1-3 Shipping Precautions**

When shipping the MD deck, make sure that the MD deck is packed in its original carton. If not, any damage that occurs to the MD deck during transport will not be covered by the service warranty.

### **3-2 Connections**

### **3-2-1 Precautions**

- Turn off all equipment before connecting or disconnecting any cables.
- Insert all electrical plugs firmly since incomplete connection may cause noise.
- Use a cord somewhat longer than needed to prevent the plug from being pulled out when jarred or shaken.

### 3-2-2 Basic Connection Examples

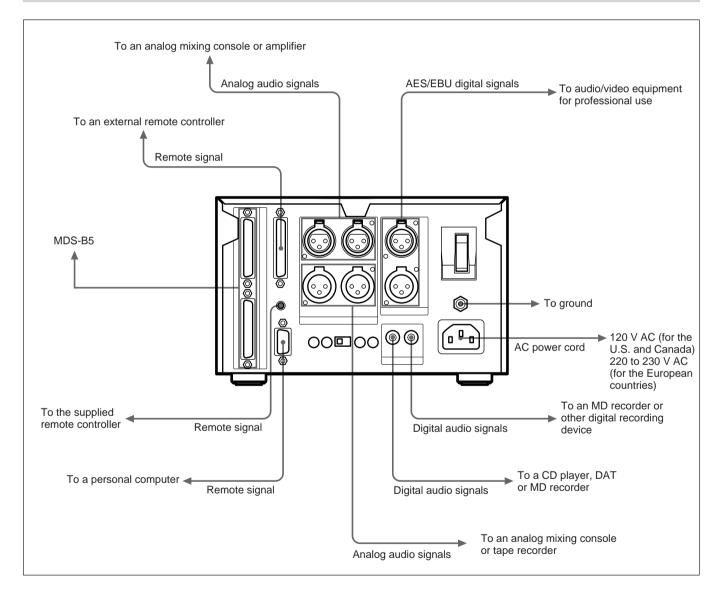

### **3-2-3 Connection for Direct ATRAC Data Copying**

You can daisy chain multiple MDS-B5 decks through the DIRECT DUPLICATION LINK connectors to copy the ATRAC compression data at about four times the normal recording rate, as well as simultaneously on up to ten MDS-B5 decks.

To use the direct ATRAC data copy function between the main deck (which plays the original MD) and the sub deck (which records the data), connect the DIRECT DUPLICATION LINE OUT connector on the main deck to the DIRECT DUPLICATION LINE IN connector on the sub deck using the specified cable. To make more than two copies of an MD using the direct ATRAC data copy function, daisy chain the sub decks using the DIRECT DUPLICATION LINE OUT and DIRECT DUPLICATION LINE OUT and DIRECT DUPLICATION LINE IN connectors on each deck and the specified cables. The last sub deck in the chain must be specified as the "end" deck in the Setup menu.

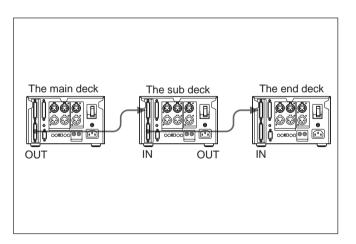

# Specifying an MDS-B5 as the main, sub, or end deck

To specify an MDS-B5 as the main, sub, or end deck when using the direct ATRAC data copy function, do the following Setup menu procedure.

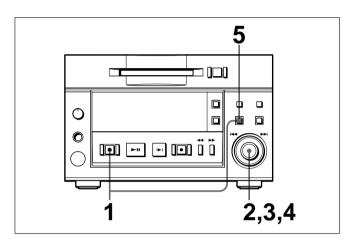

1 Press the EDIT/NO button while holding down the STOP button.

The Setup menu appears in the display window.

**2** Turn the AMS control until the menu item F05 ("Dup Main", "Dup Sub", "Dup End", or "Dup Off") appears in the window.

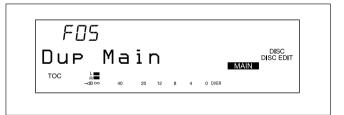

**3** Press the AMS control. The item flashes and you can change the setting.

**4** Turn the AMS control to the item to be set, and press the AMS control to select it.

When using the direct ATRAC data copy function, each MDS-B5 in the daisy chain should be

- specified as one of the following units:
- **"Dup Main":** the main deck
- "Dup Sub": a sub deck
- "**Dup End**": the end deck
- **"Dup Off":** copy-disabled through the DIRECT DUPLICATION LINK connector
- **5** Press the EDIT/NO button to exit from the Setup menu.

### Main/sub deck indication

When you specify an MDS-B5 as a main, sub or end deck, the status of the deck appears in the display window. "MAIN" means the main deck and "SUB" the sub or end deck.

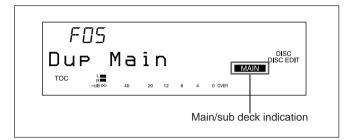

# Disabling operation buttons on a sub or end deck

You can disable the operation buttons on a sub or end deck to prevent mistaken operations during high-speed dubbing.

See "7-10 Disabling the Buttons While Controlling Remotely" on page 7-10 for details.

# 3-2-4 Connecting and Setting the Keyboard

You can use any IBM keyboard to control the MD deck. The supplied keyboard template has the same key indications found on the front panel of the deck. Be sure to remove the cap from the KEY BOARD connector when connecting a keyboard.

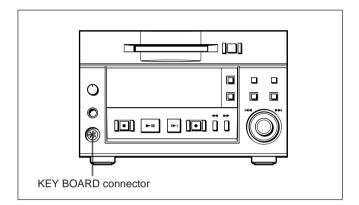

### Specifying the keyboard type

Use the Setup menu to specify the keyboard type.

1 Press the EDIT/NO button while holding down the STOP button.

The Setup menu appears in the display window.

**2** Turn the AMS control to display the menu item F12 ("KB ENG 101" or "KB JPN 106") in the window.

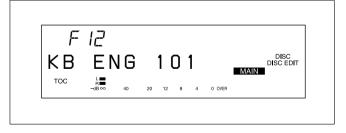

- **3** Press the AMS control. The indication flashes and you can change the setting.
- **4** Turn the AMS control to select either "KB ENG 101" or "KB JPN 106." Press the AMS control to select the item.
- **5** Press the EDIT/NO button to exit from the Setup menu.

# **3-3 Handling MiniDiscs**

Unlike CDs (Compact Discs), the Mini Disc is encased within a hard plastic cartridge which allows you to handle it without fear of dust or fingerprint contamination. However, a MiniDisc that has been contaminated or bent may cause the MD player to malfunction. To prevent damage to the contents of a disc and to enjoy clear sound permanently, take the following precautions when handling a MiniDisc.

### Do not open the shutter to expose the disc

Shutter Cartridge

If you do so, the data on the disc may be damaged.

### Store MiniDiscs in a proper location

Do not place the cartridge where it will be subject to extremes of sunlight, temperature, moisture or dust.

### **Cleaning the MiniDisc**

Gently wipe the cartridge with a dry soft cloth to remove dust.

You can adjust the analog input and output reference levels during recording or playback within a range of +8 dB to -12 dB by turning the PLAYBACK and RECORD level controls on the rear of the MD deck. The analog input and output reference level is factory set at +4 dB (at -20 dB from full bit).

# Setting the analog input and output reference levels

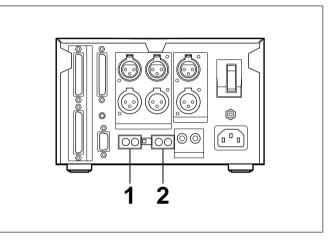

- Play back a disc recorded at -20 dB from the full bit. Adjust the output level of the ANALOG OUT connectors with the PLAYBACK (CH-1/CH-2) level controls.
- **2** Input an audio signal to the ANALOG IN connectors, and during recording or recording pause adjust the output level for the ANALOG OUT connectors with the RECORD (CH-1/CH-2) level controls.

### Note

Adjust the PLAYBACK and RECORD level controls with a flat screwdriver. Do not use excessive force when turning the screwdriver or touch the screwdriver to any part other than the PLAYBACK and RECORD level controls.

### 4-1 Selecting the Input Signal

To select the input signal for recording, do the following Setup menu procedure.

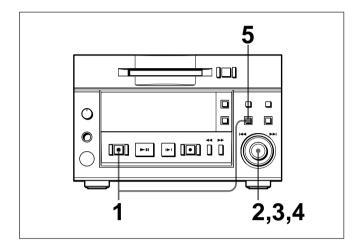

Press the EDIT/NO button while holding down the STOP button.

The Setup menu appears in the display window.

**2** Turn the AMS control to display the F01: Analog In menu indication.

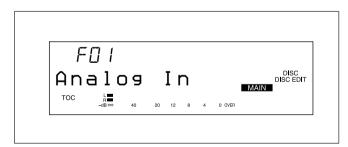

**3** Press the AMS control. The indication flashes and you can change the setting.

- **4** Turn the AMS control to one of the following items. Then press the AMS control to select the item.
  - "Analog In": Selects analog input from the ANALOG IN connectors
  - **"DIN AES/EBU":** Selects the digital input from the AES/EBU connectors
  - **"DIN Coaxial":** Selects digital input from the SPDIF IN connectors
- **5** Press the EDIT/NO button to exit from the Setup menu.

### Recording track numbers automatically

### During analog or AES/EBU signal input

Use the LevelSync function to automatically record a track number whenever the deck detects an inaudible portion.

To set the LevelSync function, see "7-2 LevelSync Setting (Track Marking Function)" on page 7-2. To set the input reference level, see "3-4 Setting the Analog Input and Output Reference Level" on page 3-6.

# During digital input from the IEC(958) connectors

When recording from a consumer MD deck<sup>\*</sup>, a CD player<sup>\*</sup>, an MDS-B6P, or another MDS-B5, the MDS-B5 automatically records track numbers according to the level and U-bit of the digital input signal, regardless of the LevelSync setting.

\* An MD deck or a CD player that is able to output digital signals with a Q-code added as a U-bit.

If the inserted disc contains recorded material, the MD deck will automatically record new material at the end of the existing material and with a new track number.

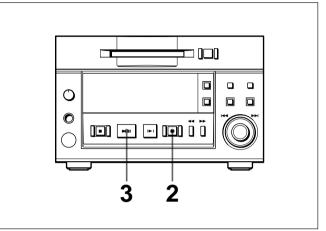

- Chapter 4 Recording
- Select the input signal using the Setup menu (see page 4-1).
- 2 Press the REC button. The MD deck enters recording pause. (The REC button lights up and the PLAY/PAUSE button flashes.)
- **3** Press the PLAY/PAUSE button. Recording starts. (The REC and PLAY/PAUSE buttons light up.)
- **4** Play the sound source to be recorded. The number of the track being recorded and elapsed recording time appear in the display.

### Note

When "VariSpeed On" is selected for menu item F07, it will take about 10 seconds for the MD deck to enter recording pause.

# Recording a track number manually during recording

Press the REC button at the place you want to add a track number.

### To stop recording

Press the STOP button.

### To stop recording temporarily

Press the PLAY/PAUSE button. To resume recording, press the PLAY/PAUSE button again.

### To eject the disc

Press the STOP button to stop the MD, then press the EJECT button.

### Preventing accidental erasure

Slide the record-protect tab to open the slot. To allow recording again, slide the tab to close the slot.

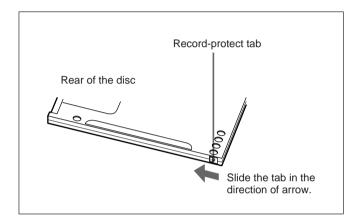

### To record in monoaural mode

The monouaral recording mode allows you to record about twice as much material on the same amount of the tape than stereo recording mode. Use the Setup menu to choose monouaral recording mode.

Press the EDIT/NO button while holding down the STOP button.
The Setup many express in the display.

The Setup menu appears in the display.

- **2** Turn the AMS control to select "F04:Stereo Rec."
- **3** Press the AMS control. The indication flashes and the display for setting the recording mode appears.
- **4** Turn the AMS control clockwise to display "F04:Monoral Rec," then press the AMS control. The "MONO" indication lights up.
- **5** Press the EDIT/NO button to exit from the Setup menu.

### About the sampling rate converter

A built-in sampling rate converter automatically converts the sampling frequency of various digital sources to the 44.1 kHz sampling rate of the MD deck. This allows you to record sources such as 32- and 48kHz DAT or satellite broadcasts from the digital input connectors.

### **Time-machine recording**

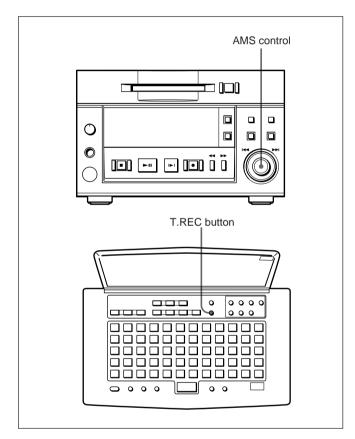

To activate time-machine recording, press the AMS control on the front panel or the T.REC button on the remote controller while the deck is in recording pause mode. Recording takes place starting with the first 6 seconds (maximum) of audio data that has been stored in the buffer memory in advance.

# Changing the information display during recording

Each press of the DISPLAY button during recording changes the information on the display as follows:

### Remaining recording time on disc

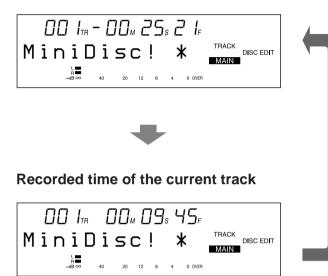

### **MD-related limitations**

The recording system in your MD deck is radically different from those used in cassette and DAT decks and is characterized by the limitations described below.

### "Disc Full" lights up even before the disc has reached the maximum recording time (60 or 74 minutes)

When 255 tracks have been recorded on the disc, "Disc Full" lights up regardless of the total recorded time. More than 255 tracks cannot be recorded on the disc.

# "Disc Full" lights up before the maximum number of track is reached

Fluctuations in emphasis within tracks are sometimes interpreted as track intervals, incrementing the track count.

### The total recorded time and the remaining time on the disc may not equal the maximum recording time (60 or 74 minutes)

Recording is done in minimum units of 2 seconds each, no matter how short the material. The contents recorded may thus be shorter than the maximum recording capacity. Disc space may also be further reduced by scratches.

# "TOC Reading" indication appears for a long time

If the inserted recorded disc is brand new, the "TOC Reading" indication appears on the display longer than for those that have been used.

Playback of a track of under 4 seconds may be accompanied by sound dropout at the start of the next track or mis-operation of the MD deck.

### 4-4 Adding Disc and Track Titles

Use the title function to add titles to your own discs and tracks using the character and numeric buttons on the remote controller. The maximum number of characters for all titles on a disc is 1,792.

### Adding a disc or track title

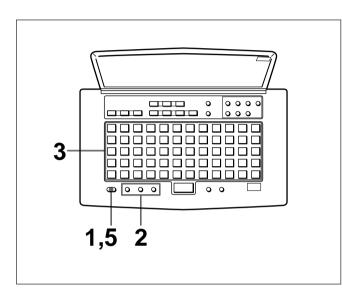

Press the NAME button. The display changes to title-entry mode.

### To add a disc title

Enter a disc title while the MD deck is stopped.

### To add a track title

You can add a track title when (1) the MD deck is playing or recording a track; (2) when the MD deck is in playback pause, or (3) when the MD deck is stopped on the track to be entitled.

- **2** Press either CAPS (uppercase) or SML (lowercase) to select the type of characters to be entered.
- **3** Enter the disc or track title with the character and numeric buttons on the remote controller.
- **4** Repeat steps 2 and 3 until the entire title appears in the display.

### To change a character entry

Press the  $\blacktriangleleft$  or  $\blacktriangleright$  button to the character to be changed. The character will flash. Press the CANCEL button and repeat the step 2 and 3.

**5** Press the NAME button to record the title on the disc.

To cancel the title entry process Press the  $\blacksquare$  button.

### Note

### If "Protected" appears in the display

The record-protection slot on the disc is open and titles cannot be written to the disc. To add titles to the disc, eject the disc and close the slot.

### Erasing a disc or track title

Do the procedure below to erase a disc or track title using the remote controller.

- Press the NAME button while the deck is playing or pausing on the track whose title is to be erased. To erase the disc title, press the button while the
- **2** Hold down the CANCEL button.

deck is stopped.

**3** Press the ENTER button when the last character of the title has disappeared and the cursor remains.

You can daisy chain multiple MDS-B5 decks and copy ATRAC compressed data through the DIRECT DUPLICATION LINK connectors to perform dubbing at maximum of about four times the normal dubbing speed. Up to ten MDS-B5 decks can be daisy chained. Do the procedure for direct ATRAC data copying on the main deck.

For details on the settings for direct ATRAC data copying and on specifying an MDS-B5 as a main deck, sub deck, or end deck, see "3-2-3 Connection for Direct ATRAC Data Copying" on page 3-3.

### To do direct ATRAC data copy

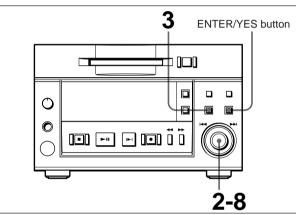

- Press the EDIT/NO button. The Edit menu appears.
- **2** Turn the AMS control to select "015:Duplicate ?."

### **3** Press the AMS control.

The display for selecting the track to be copied using the direct ATRAC data copy function appears.

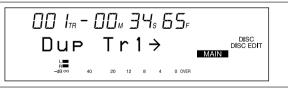

- **4** Turn the AMS control to display the track number to be copied.
- 5 Press the AMS control."ErrCheckOff" appears.If you want error checking to be done automatically after dubbing is completed, turn the AMS control to select "ErrCheckOn."

### **6** Press the AMS control.

"Start: Yes" and "Cancel: No" alternate on the display.

The sub deck and end deck automatically enter recording pause, the REC button lights, and the PLAY/PAUSE button flashes. **7** Press the AMS control or the PLAY/PAUSE button.

"Duplicate" flashes and direct ATRAC data copying starts.

If you selected the "ErrCheckOn", the sub deck and end deck automatically begin error checking after direct ATRAC data copying finishes. When error checking finishes, "DupComplete!" appears.

**8** Press the AMS control or the ENTER/YES button. The sub and end decks write the TOC information onto the disc, then exit from the Edit menu.

### Notes

- Direct ATRAC data copying copies TOC-related character data such as track titles and track numbers. Note, however, that other TOC data, such as cue points, trimming specifications, program lists, and multi-access lists, are included only when copying all tracks onto a blank disc in a sub or end deck.
- Do not press any of the operation buttons until direct ATRAC data copying finishes and "DupComplete!" appears on the display. "-Duplicate-" may continue flashing for a few minutes as the TOC (Table Of Contents) information is being written, even after the time information has stopped.

### To perform error checking only

- **1** Press the EDIT/NO button. The Edit menu appears.
- **2** Turn the AMS control to select "014:Err Check ?".
- **3** Press the AMS control.

The display for selecting the track to begin error checking appears.

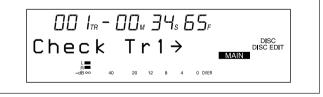

- **4** Turn the AMS control to select the track number.
- **5** Press the AMS control.

Error checking starts. After error checking finishes, the results are displayed.

- **6** If any error is detected, press the AMS control again.
- 7 Turn the AMS control to display up to ten positions where error has occurred.

# Track mode data recorded to a disc during recording

Track mode data consist of eight bits of information recorded in the user TOC (Table Of Contents) area on the disc indicating such disc-related conditions as copyright status, digital copy restrictions, disc use, and emphasis data.

Two track mode bits, d2 and d3, which indicate copyright status and restrictions on digital copies, are explained below.

### Track mode

| d1 | d2 | d3 | d4 | d5 | d6 | d7 | d8 |
|----|----|----|----|----|----|----|----|
|----|----|----|----|----|----|----|----|

- d2: Copyright status
- 0: Copyrighted
- 1: Uncopyrighted
- d3: Digital copy generation 0: Original
  - 1: First-generation copy or later

### When recording an input signal from the ANALOG IN or AES/EBU connector or an IEC958-TYPE1 digital input signal (for professional use)

The disc will be completely copy-enabled by the Serial Copy Management System. This status is indicated by the track mode bit values of d2=1 and d3=1.

# When recording an IEC958-TYPE2 digital input signal (for consumer use)

Three types of discs can be produced, depending on the sub-code information included in the input signal.

| Input signal                         | Track mode bit          |    |    |                                                 |
|--------------------------------------|-------------------------|----|----|-------------------------------------------------|
| Category<br>code                     | Channel<br>status bit 2 | d2 | d3 | copying between<br>two consumer MD<br>recorders |
| Category<br>codes other<br>than that | 1<br>(Uncopyrighted)    | 1  | 1  | Copy-enabled                                    |
| below                                | 0<br>(Copyrighted)      | 0  | 1  | Copy-disabled                                   |
| General<br>ACTUAL A/D                | _                       | 0  | 0  | First-generation copy only                      |

An MD which contains analog signals recorded on a consumer MD recorder can used to make a firstgeneration digital copy. No restrictions are placed on digital copying of MD recordings made on professional MD recorders, as long as the recording is made on an MDS-B5. When copying analog signals, you can use the LevelSync (track marking) function to record track numbers automatically.

See "7-2 LevelSync Setting (Track Marking Function)" on page 7-2.

The conditions for digital copying, as determined by track mode bits d2 and d3, are shown below.

### When using two MDS-B5s

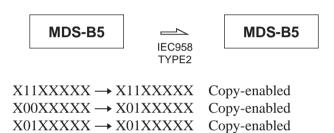

When using a consumer MD recorder to make a copy of a disc recorded on the MDS-B5

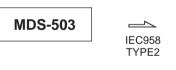

Copy-enabled

**MDS-503** 

 $\begin{array}{c} X11XXXXX \rightarrow X11XXXXX & C \\ X00XXXXX \rightarrow X01XXXXX & F \\ X01XXXXX \rightarrow Copy-disabled \end{array}$ 

First-generation copy only

### 5-1 Overview of Playback Procedures

The MDS-B5 provides many playback functions that can be used for a variety of purposes. This section gives an overview of these functions and their application.

### Cueing before playback (AUTO mode)

With each press of the A.MODE button on the front panel, you can select any one of the following AUTO mode settings: AUTO PAUSE, AUTO CUE, or off.

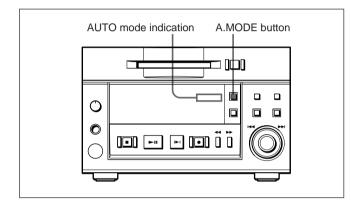

### **AUTO PAUSE function**

If you press the PLAY/PAUSE button while AUTO PAUSE is on, the MD deck will cue to the beginning of the selected track, then pause. To start playback, press the PLAY/PAUSE button again. This function is useful for setting up successive tracks for playback when using multiple MD decks during a broadcast.

### **AUTO CUE function**

If you press the PLAY/PAUSE button while AUTO CUE is on, the MD deck will pause after the inaudible portion before the beginning of the selected track at the point where the signal level actually rises. To start playback, press the PLAY/PAUSE button again. This function is useful for playing sound effects in a theater. Use the Setup menu to set the threshold level for detecting the rise in signal level.

See "7-6 Setting the Auto Cue Function" on page 7-6.

# When neither the AUTO PAUSE or AUTO CUE function is selected

Pressing the PLAY/PAUSE button starts MD playback immediately without cueing.

### To start playback instantly

You can memorize the beginning of selected tracks into the MD deck's built-in memory in order to begin playback the instant you press the PLAY/PAUSE button.

See "5-8 Starting Playback Instantly (Multi-Access Function)" on page 5-11.

### To play a single track

To prevent the unintentional playback of the next track, you can specify playback of one track at a time when pressing the PLAY/PAUSE button.

See "5-2-3 Playing a Single Track Only" on page 5-3.

# Checking the playback starting point (CUE STDBY)

Pressing the PLAY/PAUSE button while playing a track establishes that position as the cue point. Press the PLAY/PAUSE button again to monitor the playback. When you press the CUE STDBY button, the MD deck rewinds to the cue point and pauses.

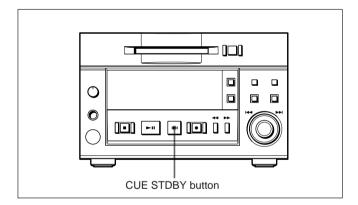

# Setting the cue point using the Rehearsal function

When you press the REHEARSAL button during playback, the MD deck begins playing the track section from that position for the duration specified in the Setup menu. While you monitor the sound, press the CUE STDBY button at the place where you want to place the cue point. The MD deck pauses at that point.

See "5-2-4 Rehearsal Playback" on page 5-3 and "7-7 Setting the Rehearsal Playback Function" on page 7-7.

### Note

During shuffle play, the rehearsal playback function operates only within the currently playing track, and cannot be used to return to the position where you pressed the PLAY/PAUSE button last time.

# 5-2-1 Playing From the First Track on the MD

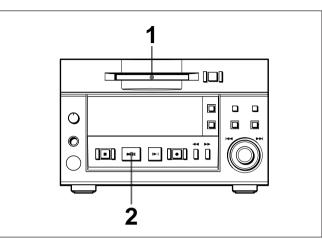

Insert the MD into the MD deck. Insert the disc with the arrow pointing towards the MD deck. The deck grabs and loads the disc automatically.

Disc title, total number of tracks, and total playing time of the disc appear in the display window.

### **2** Press the PLAY/PAUSE button.

When both AUTO PAUSE and AUTO CUE are off: The MD deck starts playing the MD. When either AUTO PAUSE or AUTO CUE is on: The MD deck enters playback pause after cueing to the beginning of the first track. To start playback, press PLAY/PAUSE button again. Title, track number, and time information of the current track appear in the display.

### To stop playback

Press the STOP button.

### To stop playback temporarily

Press the PLAY/PAUSE button. To resume playback, press the PLAY/PAUSE button again.

### To eject the disc

Press the STOP button to stop playback, then press the EJECT button.

# 5-2-2 Locating a Specific Point (Search)

To find a specific point on the MD, use the ◀◀ and ►► buttons during playback to quickly scan forward or backward.

### To forward scan the disc

Hold down the  $\blacktriangleright$  button during playback. Playback will start again from the point at which you release the button.

### To backward scan the disc

Hold down the  $\triangleleft$  button during playback. Playback will start again from the point at which you release the button.

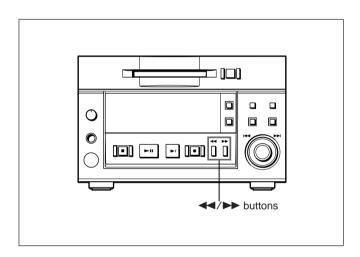

### Note

Sound dropout may occur when scanning tracks created by editing functions.

1

### 5-2-3 Playing a Single Track Only

In single-track-playback mode, the MD deck plays only single track that you have selected. This prevents unintentional playback of the next track. In single-track-playback mode, the MD deck stops when track playback ends, even if AUTO PAUSE or AUTO CUE has been selected.

### To select single-track-playback mode

Press the SINGLE button. "1" appears in the display window.

To turn off single-track-playback mode, press the SINGLE button again.

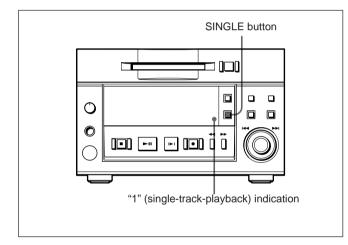

### 5-2-4 Rehearsal Playback

Press the REHEARSAL button to play back a portion of a track repeatedly. The rehearsal playback allows you to accurately position a cue point or edit point. Pressing the CUE STDBY or EDIT/NO button sets the cue point or edit point.

# If you press the REHEARSAL button during playback

The MD deck plays the track starting from the point at which you pressed the REHEARSAL button.

# If you press the REHEARSAL button while the MD deck is stopped

The MD deck locates the first track on the MD or the beginning of the track you selected.

# To change the playback portion during rehearsal playback

Turn the AMS control.

You can change the time unit for adjusting the start of rehearsal playback by pressing the  $\checkmark$ /  $\blacktriangleright$  buttons. When you press the  $\checkmark$  or  $\triangleright$  button, the time unit flashes. Each press of the  $\checkmark$  button selects the next time unit: "F (frame)", "S (second)", "M (minute)." And each press of the  $\triangleright$  button selects the unit in reverse direction.

### To turn off rehearsal playback

Press the REHEARSAL button again.

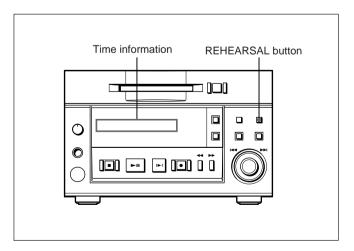

Use the Setup menu to set the duration for rehearsal playback and the interval between repetitions.

See "7-7 Setting the Rehearsal Playback Function" on page 7-7.

### 5-3-1 Locating a Specific Track

You can access specific tracks instantly by entering their track numbers with the numeric buttons on the remote controller or a keyboard.

If AUTO PAUSE and AUTO CUE are off, the MD deck begins playback immediately after locating the specified track.

If either AUTO PAUSE or AUTO CUE is selected, the MD deck changes to playback pause after cueing to the beginning of the specified track.

### To specify track numbers greater than 10

Press the > button, then press the respective numeric buttons.

### Example:

To locate the 15th track, press the > button once, then press 1 and 5.

To locate the 115th track, press the > button twice, then press 1, 1, and 5.

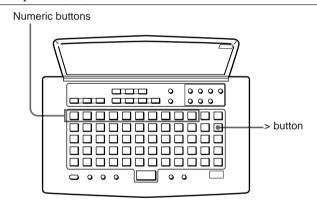

# Locating a specific track from the front panel

To locate a specific track, turn the AMS control to display the track number while the MD deck is stopped. To start playback or to locate the beginning of the specified track, press the PLAY/PAUSE button.

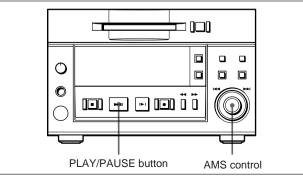

# 5-3-2 Locating the Beginning of a Track (AMS)

During playback or playback pause, turn the AMS (Automatic Music Sensor) control to quickly skip to any track before or after the current one.

Turn the AMS control clockwise to go to a higher track number, or turn it counterclockwise to go to a lower track number.

If AUTO PAUSE and AUTO CUE are off, the MD deck locates the beginning of the specified track and starts playback.

If either AUTO PAUSE or AUTO CUE is on, the MD deck locates the beginning of the specified track and enters playback pause.

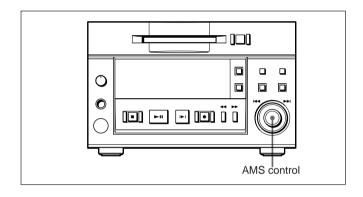

# Locating a specific track using the remote controller

You can use the remote controller or the keyboard to locate the beginning of a track. To do this, press the || or || button during playback or playback pause.

Each press of the  $\rightarrow \rightarrow \mid$  (or  $\mid \triangleleft \rightarrow \rightarrow$ ) button increases (decreases) the track number by one; holding it down increases (decreases) the track number faster.

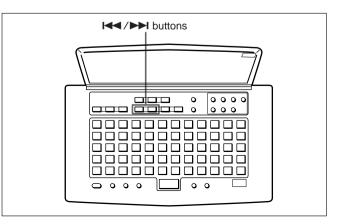

### 5-3-3 Preparing the Next Track During Playback

In Next Play mode on a single MD deck, you can locate the next track even during playback of the current track. After specifying Next Play mode in the Setup menu, track selection operations change from the current track to those for the next track.

### **Specifying Next Play mode**

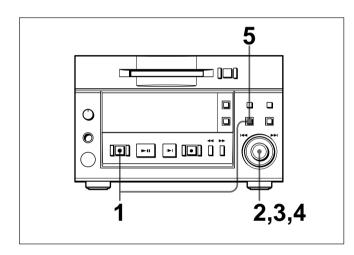

- Press the EDIT/NO button while holding down the STOP button.
   The Setup menu appears.
- **2** Turn the AMS control until "F08:NextPlayOff" appears.

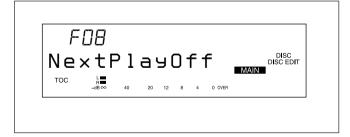

**3** Press the AMS control.

The indication flashes to show that you can change the setting.

**4** Turn the AMS control clockwise to change the display to "NextPlayOn," then press the AMS control.

Turning the AMS control counterclockwise changes the display back to "NextPlayOff."

**5** Press the EDIT/NO button to exit from the Setup menu.

# While you have selected the next track in Next Play mode

The title and time information of the current track temporarily changes to the that of the next track.

# To keep the information on the next track displayed

Press the DISPLAY button so that "NEXT TRACK" appears.

# Changing the display information during playback

Each press of the DISPLAY button during playback changes the information in the display as follows:

# Remaining playing time and title of the current track

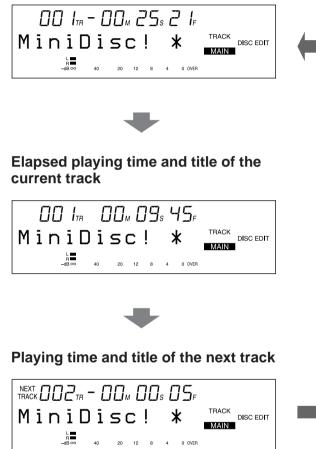

# Display information during Program Play and Instant Playback

During Program Play and Instant Playback, the MD deck displays the program list before it displays the next track's information

# Remaining playing time of the current track and program list

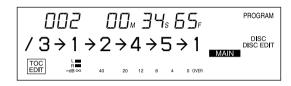

You can use the Setup menu to select Repeat Play mode.

The Repeat Play mode can be used with all other playback modes.

## When either AUTO PAUSE or AUTO CUE is activated during Repeat Play

The MD deck enters playback pause at the beginning of the track (or when the audio signal rises).

#### To select Repeat Play mode

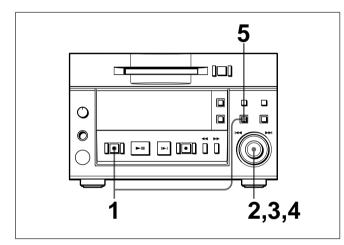

**1** Press the EDIT/NO button while holding down the STOP button.

The Setup menu appears in the display.

**2** Turn the AMS control to display menu item F03 ("Repeat Off" or "Repeat On").

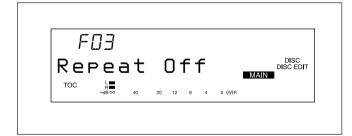

**3** Press the AMS control.

The indication flashes to show that you can change the setting.

**4** Turn the AMS control clockwise to display "Repeat On", then press the AMS control. The "REPEAT" indication lights. Turning the AMS control counterclockwise changes the setting back to "Repeat Off."

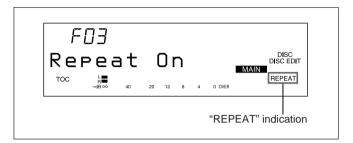

**5** Press the EDIT/NO button to exit from the Setup menu.

Pressing the PLAY/PAUSE button starts the repeated playback of tracks.

#### To play only one track repeatedly

Press the SINGLE button during the Repeat Play mode.

The "REPEAT1" indication lights.

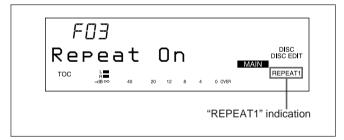

Use the Program Play function to specify the playback sequence of multiple tracks.

- To turn the Program Play function on, use the Setup menu.
- To program tracks, use the Edit menu.

You can specify the playback sequence of up to 25 tracks. Program data may also be recorded to the TOC on the disc.

## When either AUTO PAUSE or AUTO CUE is activated during Program Play

The MD deck enters playback pause at the beginning of each track in the program (or when the audio signal rises).

#### To select Program Play mode

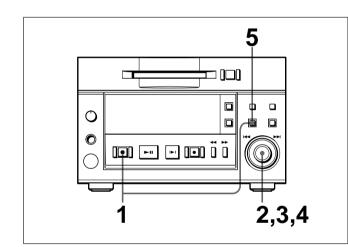

1 Press the EDIT/NO button while holding down the STOP button.

The Setup menu appears in the display.

**2** Turn the AMS control until menu item F02 ("Continue", "Shuffle", "Program", or "Multi Access") appears.

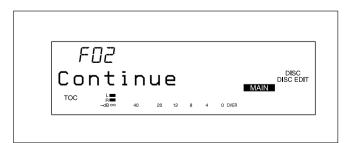

#### **3** Press the AMS control.

The indication flashes to show that you can change the setting.

**4** Turn the AMS control clockwise to display "Program," then press the AMS control. "PROGRAM" lights up in the display. Turning the AMS control clockwise displays "Continue", "Shuffle", "Program", and "Multi Access" in sequence. Turning the control counterclockwise displays the same items in reverse sequence.

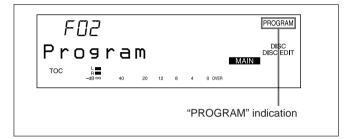

**5** Press the EDIT/NO button to exit from the Setup menu.

After making a program, press the PLAY/PAUSE button to start playing the program.

#### To play an entire program repeatedly

Select "F02:Program" and "F03:Repeat On" in the Setup menu. The programmed selections will play back repeatedly.

#### To make a program

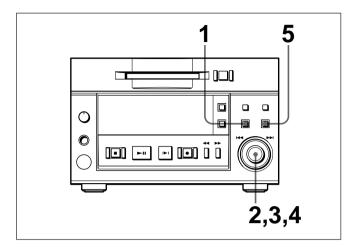

- **1** Press the EDIT/NO button. The Edit menu appears.
- **2** Turn the AMS control until "011:Program ?" appears.
- **3** Press the AMS control. The display for programming tracks appears.

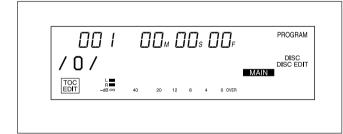

#### To delete tracks from a program

Press the  $\triangleleft$  or  $\triangleright \triangleright$  button until the track to be deleted begins flashing, then press the EDIT/NO button.

#### To change a programmed track number

Press the  $\blacktriangleleft$  or  $\blacktriangleright$  button until the track number to be changed begins flashing, turn the AMS control to change the track number, then press the ENTER/YES button. Press the  $\blacktriangleleft$  or  $\blacktriangleright$  again to change another track number.

#### To delete an entire program

Press the EDIT/NO button until all the tracks in the program are deleted.

**4** Turn the AMS control to select a track, then press the AMS control.

The position for the second track begins flashing. Repeat this step to program up to 25 tracks.

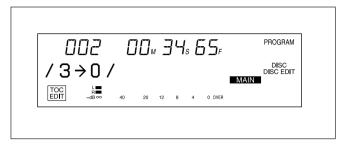

**5** Press the ENTER/YES button to complete the program.

## To specify track numbers using the numeric buttons

In step 4, use the numeric buttons on the remote controller or a keyboard to enter track numbers. After entering a track number, the next track position begins flashing immediately.

#### To change a part of the program

In step 3, press the  $\blacktriangleleft$  or  $\blacktriangleright$  button until the track to be changed starts flashing. Use the numeric button(s) of the remote controller or the keyboard to change the track number, then press the ENTER button. Press the  $\blacktriangleleft$  or  $\triangleright$  button again to change another track number. You can play all the tracks on the MD in random order.

Use the Setup menu to select Shuffle Play mode.

## If the AUTO PAUSE or AUTO CUE function is activated during Shuffle Play

The MD deck enters playback pause at the beginning of each track (or when the audio signal rises).

#### To select Shuffle Play mode

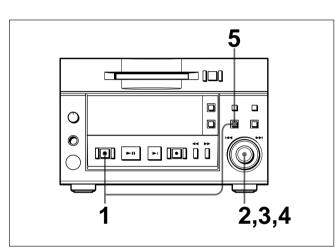

**1** Press the EDIT/NO button while holding down the STOP button.

The Setup menu appears in the display.

**2** Turn the AMS control until menu item F02 ("Continue", "Shuffle", "Program" or "Multi Access") appears.

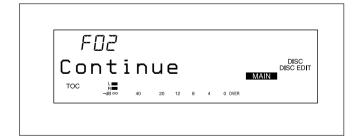

#### **3** Press the AMS control.

The indication flashes to show that you can change the setting.

4 Turn the AMS control clockwise to display "Shuffle," then press the AMS control. "SHUFFLE" lights up in the display. Turning the AMS control clockwise displays "Continue", "Shuffle", "Program", and "Multi Access" in sequence. Turning the control counterclockwise displays the same items in reverse sequence.

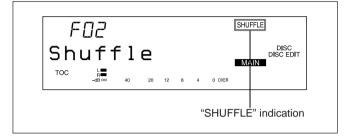

**5** Press the EDIT/NO button to exit from the Setup menu.

Press the PLAY/PAUSE button to start Shuffle Play.

#### To repeat Shuffle Play

Select "F02:Shuffle" and "F03:Repeat On" in the Setup menu to play back all the tracks on the MD in random order.

After the MD deck plays back each track on the MD in random order, it plays them all again in random order.

### 5-8 Starting Playback Instantly (Multi-Access Function)

You can memorize the beginning of a track in the MD deck's built-in memory to start playback the instant you press the PLAY/PAUSE button.

- To turn the Multi-Access function on, use the Setup menu.
- To specify the tracks for instant playback, use the Edit menu.

You can memorize the beginning of up to 10 tracks. The results of this procedure can also be recorded in the TOC on the disc.

## If the AUTO PAUSE or AUTO CUE function is activated during Multi-Access playback

The AUTO PAUSE and AUTO CUE functions do not work when you are using the Multi-Access function. This is because tracks entered numerically are played back instantly from the built-in memory, and thus the A.MODE button is disabled.

#### To specify the Multi-Access function

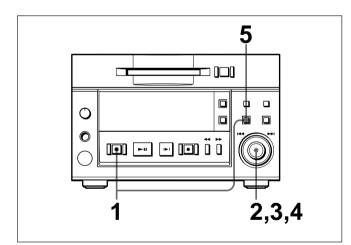

1 Press the EDIT/NO button while holding down the STOP button.

The Setup menu appears in the display.

**2** Turn the AMS control until menu item F02 ("Continue", "Shuffle", "Program", or "Multi Access") appears.

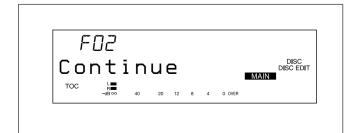

**3** Press the AMS control.

reverse sequence.

The indication flashes to show that you can change the setting.

**4** Turn the AMS control clockwise to display "Multi Access," then press the AMS control. "MULTI-ACCESS" and "1" (single track play) light up in the display. Turning the AMS control clockwise displays "Continue", "Shuffle", "Program", and "Multi Access" in sequence. Turning the control counterclockwise displays the same items in

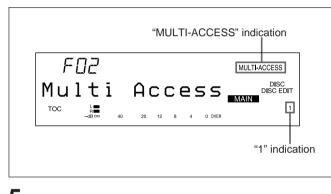

**5** Press the EDIT/NO button. After "Memorizing" lights up, the MD deck exits from the Setup menu.

#### To start Multi-Access playback

Enter the number of the track to be played with the numeric button(s) on the remote controller or keyboard.

To specify tracks for Multi-Access playback

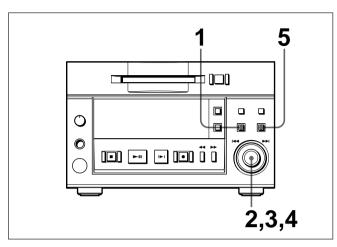

- **1** Press the EDIT/NO button. The Edit menu appears.
- **2** Turn the AMS control to display "012:M-Access?"
- **3** Press the AMS control. The display for specifying tracks appears.

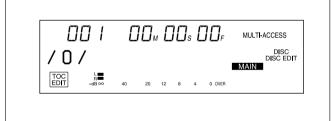

#### To delete tracks from the track list for Multi-Access playback

Press the  $\triangleleft$  or  $\triangleright \triangleright$  button until the track to be deleted begins flashing, then press the EDIT/NO button.

#### To change a track number

Press the  $\blacktriangleleft$  or  $\blacktriangleright$  button until the track number to be changed begins flashing, turn the AMS control to change the track number, then press the ENTER/YES button. Press the  $\blacktriangleleft$  or  $\blacktriangleright$  button again to change another track number.

#### To delete all tracks

Hold down the EDIT/NO button until all the tracks are deleted.

**4** Turn the AMS control to select a track, then press the AMS control.

The position for the second track begins flashing. Repeat this step to specify up to 10 tracks.

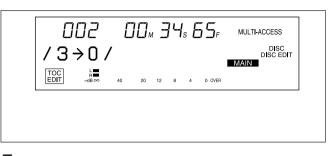

**5** Press the ENTER/YES button to complete the track specification procedure.

## To specify track numbers using the numeric buttons

In step 4, use the numeric buttons on the remote controller or a keyboard to enter track numbers. After entering a track number, the next track position begins flashing immediately.

#### To change a part of the track list

In step 3, press the  $\triangleleft \lhd$  or  $\triangleright \triangleright$  button until the track to be changed starts flashing. Use the numeric button(s) of the remote controller or the keyboard to change the track number, then press the ENTER button.

Press the  $\blacktriangleleft$  or  $\blacktriangleright$  button again to change another track number.

#### Storing the beginning of a track

The beginning of a track is stored in the built-in memory when:

- you change the disc while the Multi-Access function is selected.
- you specify a track for Multi-Access playback using the Edit menu while the Multi-Access function is selected.
- you select the Multi-Access function in the Edit menu after specifying tracks for Multi-Access playback.

You can vary the playback speed in a range between

- +12.5% and -12.5% of the normal speed.
- To select variable-speed playback, use the Setup menu.
- To specify the playback speed, use the Edit menu.

#### To select variable-speed playback mode

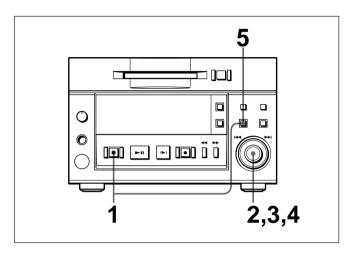

 Press the EDIT/NO button while holding down the STOP button.
 The Setup menu appears

The Setup menu appears.

- **2** Turn the AMS control until menu item F07 ("VariSpeedOff") appears.
- **3** Press the AMS control. The indication flashes to show that you can change the setting.
- **4** Turn the AMS control clockwise to change the display to "VariSpeedOn," then press the AMS control.

"SPEED" lights in the display.

Turning the AMS control counterclockwise changes the display back to "VariSpeedOff."

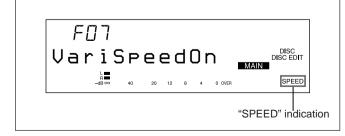

**5** Press the EDIT/NO button to exit from the Setup menu.

After selecting the playback speed, press the PLAY/PAUSE button to start playback.

#### To select the playback speed

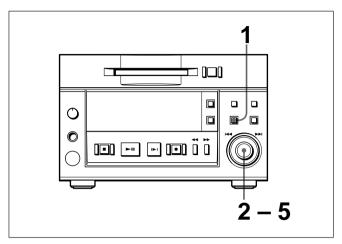

- **1** Press the EDIT/NO button. The Edit menu appears.
- **2** Turn the AMS control until "013:Speed?" appears.
- **3** Press the AMS control. The display for specifying the playback speed appears.

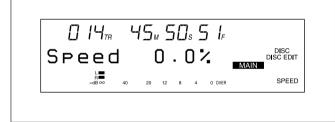

- **4** Turn the AMS control to set the desired playback speed. Pressing the EDIT/NO button returns the setting to "0.0%."
- **5** Press the AMS control to exit from the Edit menu.

### 6-1 Overview of Editing Functions

#### 6-1-1 Types of Editing Functions

Use the Edit menu to select the editing functions. Press the EDIT/NO button, then turn the AMS control to display each edit function and its number one at a time.

There are 10 editing functions.

- (001) Name ? Recording the title of tracks and discs
- (002) Erase ? Erasing tracks
- (003) Move ? Moving tracks
- (004) Combine ? Combining tracks
- (005) Divide ? Dividing tracks
- (006) All Erase ? Erasing all tracks on a disc
- (007) Undo ? Canceling the last editing operation
- (008) Cue Point ? Setting cue points
- (009) Head Trim ? Trimming the starting portion of a track
- (010) End Trim ? Trimming of ending portion of a track

#### 6-1-2 RAM Edit and Disc Edit

There are two editing modes.

- **Disc Edit mode:** In this mode, the results of editing operations are recorded in the TOC on the disc.
- **RAM Edit mode:** In this mode, editing is done temporarily. This mode may be used to edit data on record-protected or premastered discs.

#### To select an editing mode

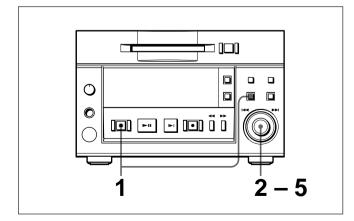

 Press the EDIT/NO button while holding down the STOP button.
 The Setup menu appears. **2** Turn the AMS control until menu item F09 ("Disc Edit" or "Ram Edit") appears.

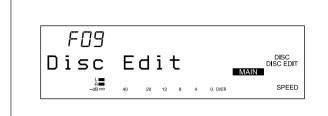

- **3** Press the AMS control. The indication flashes to show that you can change the setting.
- **4** Turn the AMS control to select the editing mode. Turning the control clockwise to select "Disc Edit," and counterclockwise to select "Ram Edit."
- **5** Press the AMS control to exit from the Setup menu.

### The function of the ENTER/YES button during editing operations

In Disc Edit mode, when you finish an editing operation and press the ENTER/YES button with the MD deck stopped, the MD deck writes the changes to the TOC on the disc.

If you don't press the ENTER/YES button after the editing operation, the TOC data will be written on the disc when you press the EJECT button or when you press the ENTER/YES button after another editing operation.

In Ram Edit mode, when you press the ENTER/YES button with the MD deck stopped, "TOC Write?" appears. Pressing the ENTER/YES button causes the MD deck to write the changes to the TOC on the disc. Pressing the EDIT/NO button at this time cancels the writing of the changes to the TOC on the disc. If you don't press the ENTER/YES button after the editing operation, "TOC Write?" appears when you press the EJECT button. Pressing the EJECT button again or the EDIT/NO button causes the MD deck to eject the disc without writing the changes to the TOC on the disc.

#### 6-1-3 Track Numbers After Editing Operations

If an editing operation results in the deletion or addition of one or more tracks, the MD deck will automatically renumber the affected tracks to reflect that change. For example, if you erase track No. 2, all succeeding tracks will be renumbered, starting with track No. 3 (which becomes track No. 2). If you do successive track erasures and relocations, it is recommended that you monitor the results of each operation by watching the titles and track numbers in the display and through Rehearsal playback in order to prevent editing errors.

## 6-1-4 Editing Operations During Rehearsal Playback

Pressing the REHEARSAL button during playback starts Rehearsal playback from that point. After locating the part to be edited, press the EDIT/NO button to do select the editing function.

You can do the following editing functions during Rehearsal playback.

- (005) Divide ? Dividing tracks
- (008-01) CP In ? Recording cue points
- (009-01) HT In ? Trimming of the starting portion of a track
- (010-01) ET In ? Trimming of the ending portion of a track

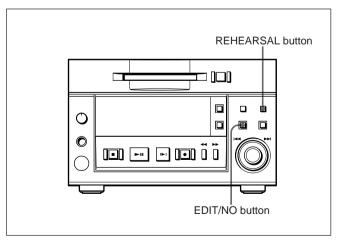

#### 6-1-5 Undo Function

If you make a mistake in erasing or moving a track, the Undo function allows you to cancel the results of the last operation.

#### Note

You cannot cancel the last operation after the MD deck wrote the TOC data onto the disc.

#### To undo the last editing operation

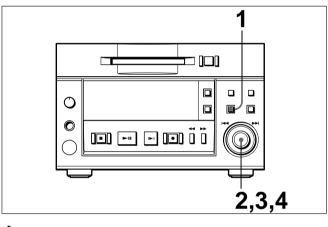

- **1** Press the EDIT/NO button. The Edit menu appears.
- **2** Turn the AMS control until "007:Undo ?" appears. This does not appear if the last operation was not an editing operation.

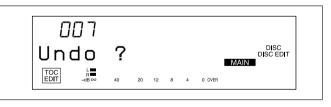

**3** Press the AMS control.

A message will appear asking whether you want to cancel the last operation or not. For example, "Erase Undo ?" appears if the last operation was an erasure of a track.

#### **4** Press the AMS control.

After "Complete!!" (i.e., the undoing of the last operation) appears, and the MD deck exits from the Edit menu.

Use the erase function to erase a single track or all tracks from a recorded disc.

#### To erase a single track

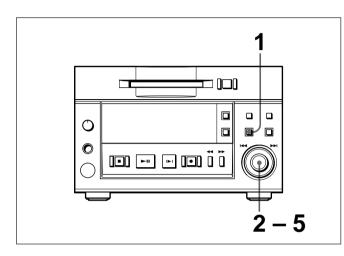

- Press the EDIT/NO button while the MD deck is stopped, playing back, or in playback pause. The Edit menu appears.
- **2** Turn the AMS control until "002:Erase ?" appears.
- **3** Press the AMS control. The display for erasing tracks appears and Rehearsal playback of the displayed track starts.

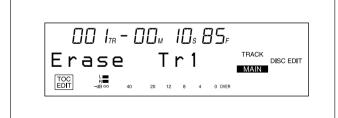

**4** Turn the AMS control to select the track to be erased.

#### **5** Press the AMS control.

"Complete!!" appears and the specified track is erased.

## To erase a single track using the remote controller

You can use the remote controller or a keyboard to erase a single track during playback or playback pause.

- Press the ERASE button.
   Rehearsal playback of the displayed track starts.
- **2** Enter the number of the track to be erased with the numeric buttons.
- **3** Press the ENTER button. "Complete!!" appears and the specified track is erased.

#### To erase all tracks on an MD

You can erase all tracks on an MD using the buttons on the front panel.

- Press the EDIT/NO button while the MD deck is stopped, playing back, or in playback pause. The Edit menu appears.
- **2** Turn the AMS control until "006:All Erase ?" appears.
- **3** Press the AMS control.

"All Erase ??" appears to ask whether you wish to cancel the procedure or not.

To cancel the erasure of all tracks on an MD, press the EDIT/NO or STOP button.

#### **4** Press the AMS control.

"Complete!!" appears and all tracks on the MD are erased. The MD deck then exits from the Edit menu.

### 6-3 Dividing a Recorded Track (Divide Function)

To randomly access certain portions of a track, the divide function allows you to create separate tracks for each portion. You can also use the divide function to erase selected portions of a track, by first specifying the portion as a separate track, then erasing that track.

#### To divide a recorded track

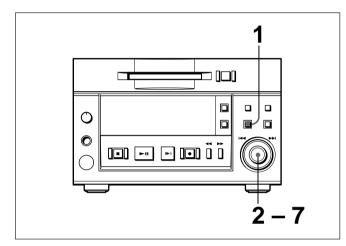

- **1** Press the EDIT/NO button while the MD deck is stopped, playing back, or in playback pause. The Edit menu appears.
- **2** Turn the AMS control until "005:Divide ?" appears.
- **3** Press the AMS control.

The display changes for dividing track and the rehearsal playback of the currently displayed track starts.

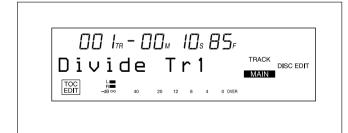

**4** Turn the AMS control to select the track to be divided.

#### **5** Press the AMS control.

The rehearsal playback starts to locate the dividing position.

**6** Turn the AMS control to adjust the dividing position.

The track will be divided at the top position of the rehearsal playback.

Pressing the **I** button allows you to change the unit for shifting the top position of the rehearsal playback. You can choose the unit from "F" (frame), "S" (second), or "M" (minute).

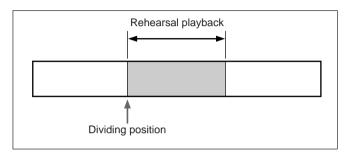

**7** Press the AMS control.

"Complete!!" appears and the deck starts to play back the divided track for confirmation.

## To divide a recorded track using the remote controller

While the track to be divided is played or in playback pause, you can use the remote controller or the keyboard for dividing operation.

- **1** Press the DIVIDE button. The rehearsal playback starts from where you pressed the button.
- 2 Adjust the dividing position using I ← or ►► key.

Pressing the **4**/**>** button allows you to change the unit for shifting the top position of the rehearsal playback. You can choose the unit from "F" (frame), "S" (second), or "M" (minute).

#### **3** Press the ENTER button.

"Complete!!" appears and the deck starts to play back the divided track for confirmation.

## To divide a recorded track during rehearsal playback

Locating the dividing position with the rehearsal playback before using the divide function allows you to skip the procedures for selecting the track to be divided and locating the dividing position.

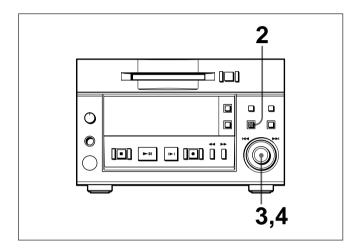

1 Locate the dividing position with the rehearsal playback.

See "5-2-4 Rehearsal Playback" on page 5-3 for details.

- **2** Press the EDIT/NO button.
- **3** Turn the AMS control until "005:Divide ?" appears.
- **4** Press the AMS control. "Complete!!" appears and the deck starts to play back the divided track for confirmation.

#### Notes

- If "Impossible" indication appears, you can not divide the track you specified. Repeating the division of tracks may produce a track which cannot be divided. This is the restriction on the MiniDisc system and is not out of order.
- The original title for the divided track goes with the former part of it. The latter part of the divided track may be newly named.

Use the combine function to combine tracks on a recorded disc.

The two tracks to be combined needs not to be consecutive. And the latter track to be combined can be the track which comes before the former one in track number order.

#### To combine tracks

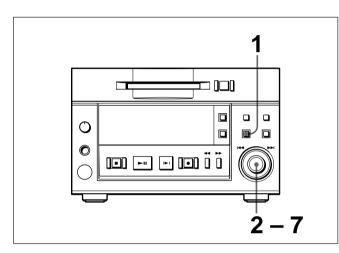

- **1** Press the EDIT/NO button while the MD deck is stopped, playing back, or in playback pause. The Edit menu appears.
- **2** Turn the AMS control until "004:Combine ?" appears.
- **3** Press the AMS control.

The display changes for selecting the former track to be combined and the rehearsal playback of the currently displayed track starts.

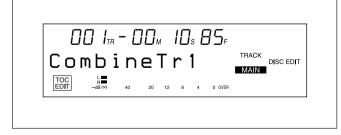

**4** Turn the AMS control to select the former track to be combined.

**5** Press the AMS control.

The display changes for selecting the latter track to be combined and the rehearsal playback of the currently displayed track starts.

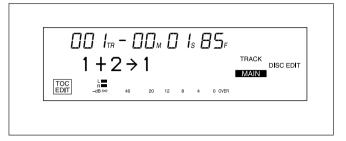

- **6** Turn the AMS control to select the latter track.
- 7 Press the AMS control."Complete!!" appears and the deck starts to play back the combined track for confirmation.

## To combine tracks using the remote controller

When you play back the former track to be combined, you can use the remote controller or the keyboard to combine tracks.

- **1** Press the COMBINE button.
- **2** Specify the latter track using numeric button(s).
- **3** Press the ENTER button. "Complete!!" appears and the deck starts to play back the combined track for confirmation.

#### Notes

- If "Impossible" indication appears, you can not combine the two tracks you specified. This is the restriction on the MiniDisc system and is not out of order.
- The track title after combined will be the one for the former track to be combined.
- The track shorter than 8 seconds may not be combined.

Use the move function to change the order of specific tracks.

#### To move tracks

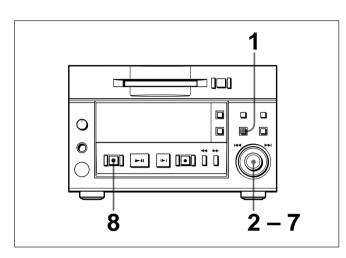

- **1** Press the EDIT/NO button while the MD deck is stopped, playing back, or in playback pause. The Edit menu appears.
- **2** Turn the AMS control until "003:Move ?" appears.
- **3** Press the AMS control.

The display changes for selecting the track to be moved and the rehearsal playback of the currently displayed track starts.

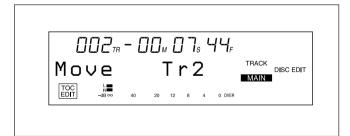

**4** Turn the AMS control to select the track to be moved.

**5** Press the AMS control.

The display changes for selecting the track number where the track will be moved to.

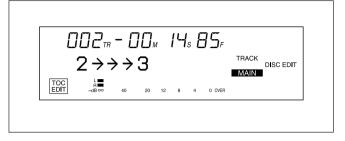

- **6** Turn the AMS control to select the track number where the track will be moved to. The track moves to the track number you selected.
- 7 Press the AMS control."Complete!!" appears and the deck starts to play back the moved track for confirmation.
- **8** After confirming, press the STOP button.

## To move tracks using the remote controller

While the track you want to move is played, you can use the remote controller or the keyboard to move tracks.

- **1** Press the MOVE button.
- **2** Specify the track number where you want move the track to with the numeric buttons.
- **3** Press the ENTER button. "Complete!!" appears and the deck starts to play back the moved track for confirmation.
- **4** After confirmation, press the STOP button.

### 6-6 Editing Titles

Use the Edit menu to enter or edit disc or track titles. A single disc can store up to 1,792 characters of title data. You can enter a title, erase a title, erase all titles on the disc, or copy a title. Characters can be entered and titles can be erased directly using the supplied remote controller. You can also erase a title from the remote controller.

For details on operations with the remote controller, see "4-4 Adding Disc and Track Titles" on page 4-5.

To enter the title of a disc or track

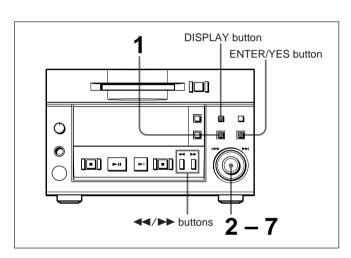

- Press the EDIT/NO button while the MD deck is stopped, playing, or in playback pause. The Edit menu appears.
- **2** Turn the AMS control until "001:Name ?" indication appears.
- **3** Press the AMS control. The display for selecting the title editing mode appears. There are four title editing modes.

"Nm In ?": Entering titles
"Nm Erase ?": Erasing titles
"Nm All Ers?": Erasing all titles on the disc
"Nm Copy ?": Copying titles

4 Turn the AMS control to select "Nm In ?" then press the AMS control. The display for selecting the track to be entitled appears. **5** Turn the AMS control to select "Disc" to enter a disc name or the track number to enter a track title, then press the AMS control.

The display for entering a title appears.

When a track number is selected, the track starts to play repeatedly.

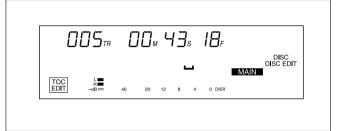

**6** Turn the AMS control until the first character of the title appears, then press the control to enter the character.

Presse the AMS control to move, the cursor moves to next character position.

#### To change the character type

Press the DISPLAY button to choose uppercase, lowercase, or number.

#### To change an entered character

Press the  $\blacktriangleleft$  or  $\blacktriangleright$  button to until the character you want to change begins flashing, then turn the AMS control to select a new character.

#### To erase a character

Press the  $\blacktriangleleft$  or  $\triangleright \flat$  button until the character you want to erase begins to flash, then press the EDIT/ NO button. Pressing the button repeatedly erases successive characters.

#### To enter a space

Press the  $\blacktriangleleft$  or  $\blacktriangleright$  button until the character that you want to enter a space before begins flashing, then press the AMS control.

7

Repeat step 6 until you enter the entire title then press the ENTER/YES button.

The title you entered is recorded on the disc. "Complete!!" appears and then the title scrolls.

#### To erase a title

- Press the EDIT/NO button while the MD deck is stopped, playing, or in playback pause. The Edit menu appears.
- **2** Turn the AMS control until "001:Name ?" appears, then press the AMS control.

**3** Turn the AMS control to select "Nm Erase ?", then press the AMS control. The display for selecting a title to be erased appears. If you select a track number, the track will begin playing back repeatedly.

**4** Turn the AMS control to select "Disc" to erase a disc title or a track number to erase a track title, then press the AMS control. The title you selected is erased. "Complete!!" appears, followed by "No Name."

#### To erase all titles on a disc

- Press the EDIT/NO button while the MD deck is stopped, playing, or in playback pause. The Edit menu appears.
- **2** Turn the AMS control until "001:Name ?" appears, then press the AMS control.
- **3** Turn the AMS control to select "Nm All Ers?", then press the AMS control. "Nm ALL Ers??" appears to ask whether you want to erase all titles on the disc.
- **4** Press the AMS control again. All titles on the disc are erased. "Complete!!" appears, followed by "No Name."

#### To copy a title

- Press the EDIT/NO button while the MD deck is stopped, playing, or in playback pause. The Edit menu appears.
- **2** Turn the AMS control until "001:Name ?" appears, then press the AMS control.
- **3** Turn the AMS control to select "Nm Copy ?", then press the AMS control. The display for selecting the title to be copied appears.

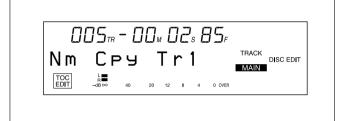

**4** Turn the AMS control to select "Disc" to copy the disc title, or the track whose title you want to copy, then press the AMS control.

The display for specifying the location to be copied to appears.

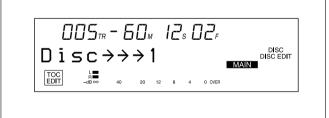

If you select the track with no name, the "No Name" indication appears.

**5** Turn the AMS control to select "Disc" for disc title or to specify the track number to copy to a track, then press the AMS control. The selected title is copied and "Complete!!"

appears.

### 6-7 Marking the Cue Point

You can mark the cue point anywhere on the track to put out the tally signal from the REMOTE connector (D-sub, 25-pin) during playback.

"CUE" appears in the display while the MD deck is outputting the tally signal.

You can mark up to 255 cue points per disc.

#### To mark a cue point

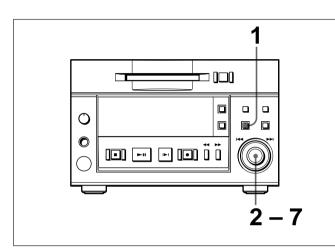

- **1** Press the EDIT/NO button while the MD deck is stopped, playing back, or in playback pause. The Edit menu appears.
- **2** Turn the AMS control until "008:Cue Point ?" appears.
- **3** Press the AMS control to display "CP In ?."
- **4** Press the AMS control.

The display changes for selecting the track to be marked with a cue point and the rehearsal playback of the currently displayed track starts.

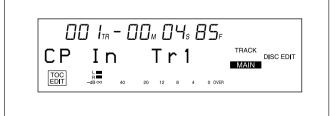

**5** Turn the AMS control to select the track to be marked with a cue point, then press the control. The rehearsal playback starts for locating the marking point.

**6** Turn the AMS control to locate the cue point to be marked.

The beginning of rehearsal playback will be the cue point to be marked.

Pressing the ◀◀/▶▶ button allows you to change the unit for shifting the top position of the rehearsal playback. You can choose the unit from "F" (frame), "S" (second), or "M" (minute).

**7** Press the AMS control.

"Complete!!" appears and the deck starts to play back for confirming the cue point.

## To mark a cue point during rehearsal playback

Locating the marking position for the cue point with the rehearsal playback in advance allows you to skip the procedures for locating the marking position.

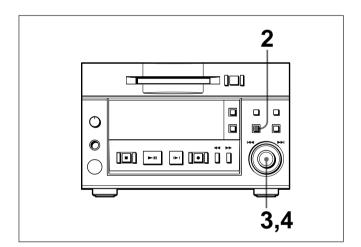

1 Locate the marking position with the rehearsal playback.

See "5-2-4 Rehearsal Playback" on page 5-3 for details.

- **2** Press the EDIT/NO button.
- **3** Turn the AMS control to display "008-01:CP In ?."
- **4** Press the AMS control. "Complete!!" appears and the deck starts to play back for confirming the cue point.

#### To erase a cue point

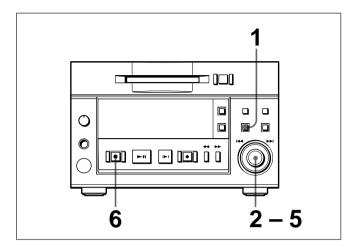

- Press the EDIT/NO button while the MD deck is stopped, playing back, or in playback pause. The Edit menu appears.
- **2** Turn the AMS control until "008:Cue Point ?" appears.
- **3** Press the AMS control and turn it until "CP Erase ?" appears.

The display changes for selecting the track whose cue point you want to erase and the rehearsal playback of the currently displayed track starts.

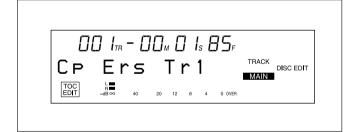

**4** Turn the AMS control to select the track whose cue point you want to erase and then press the AMS control.

The cue point number in the track you selected appears and the rehearsal playback starts from that cue point.

- 5 Turn the AMS control to select the cue point number and then press the AMS control."Complete!!" appears and the deck starts to play back for confirmation.
  - After confirmation, press the STOP button.

6

#### To erase all cue points

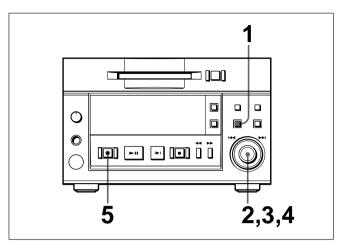

- 1 Press the EDIT/NO button while the MD deck is stopped, playing back, or in playback pause. The Edit menu appears.
- **2** Turn the AMS control until "008:Cue Point ?" appears.
- **3** Press the AMS control and turn it until "CP All Ers ?" appears. Then press the AMS control. "CP ALL Ers??" appears to ask whether you want erase all cue points or not.
- **4** Press the AMS control. "Complete!!" appears.
- **5** After confirmation, press the STOP button.

#### 6-8-1 Head Trimming

The head trimming function allows you to change the beginning of a track temporarily without erasing the actual data on the disc. You can specify the trimming point for the beginning of a track by detecting the rise in the audio signal according to the threshold level set by the Autocue function in the Setup menu. Using this function in conjunction with the Multi-

access function allows you to position the start of playback more accurately.

"END" appears in the display when you select a track with head-trimming specification.

#### To trim the beginning of a track

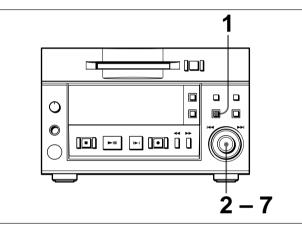

- **1** Press the EDIT/NO button. The Edit menu appears.
- **2** Turn the AMS control until "009:Head Trim ?" appears.
- **3** Press the AMS control to display "HT In ?", then press the control.

The display for selecting the track to be trimmed appears.

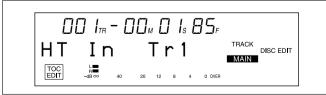

**4** Turn the AMS control to select the track to be trimmed.

When you want to trim all the tracks on the MD, select the "HT In All" indication instead of a track number.

#### **5** Press the AMS control.

Rehearsal playback starts from the rise in the audio signal detected according to the Autocue threshold level set in the Setup menu.

**6** Turn the AMS control to specify the trimming point.

The start of Rehearsal playback becomes the trimming point. Pressing the  $\triangleleft / \triangleright \triangleright$  button allows you to select "F" (frame), "S" (second), or "M" (minute) as the unit for adjusting the start of Rehearsal Play.

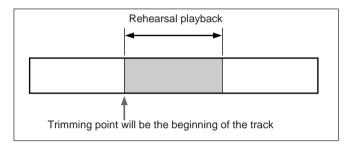

#### **7** Press the AMS control.

"Complete!!" appears and playback starts for confirming the results of the operation.

#### To trim a track during Rehearsal playback

Locating the trimming position during Rehearsal playback eliminates the need to use the Edit menu to do the same thing.

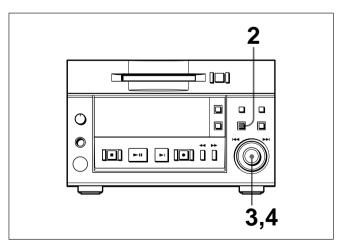

1 Locate the trimming position through Rehearsal playback.

For details, see "5-2-4 Rehearsal Playback" on page 5-3.

- **3** Turn the AMS control until "009-01:HT In ?" appears.
- **4** Press the AMS control. "Complete!!" appears and playback starts for confirming the results of the operation.

## To erase the trimming specification at the beginning of a track

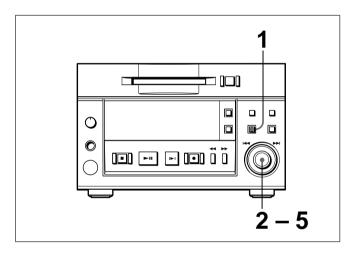

- Press the EDIT/NO button while the MD deck is stopped, playing, or in playback pause. The Edit menu appears.
- **2** Turn the AMS control until "009:Head Trim ?" appears.
- **3** Press the AMS control, then turn the control to display "HT Erase ?."
- **4** Press the AMS control. The display for selecting the track whose specification is to be erased appears. The specified track begins playing repeatedly.
- 5 Turn the AMS control to select the track, then press the control."Complete!!" appears and playback starts for confirming the results of the operation.

## To erase all head-trimming specifications on a disc

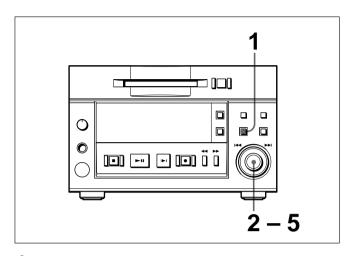

- Press the EDIT/NO button while the MD deck is stopped, playing, or in playback pause. The Edit menu appears.
- **2** Turn the AMS control until "009:Head Trim ?" appears.
- **3** Press the AMS control, then turn the control to display "HT All Ers ?."
- **4** Press the AMS control. "HT ALL Ers??" appears to ask whether you want to erase all head-trimming specifications or not.
- **5** Press the AMS control. "Complete!!" appears.

#### 6-8-2 End Trimming

By entering a trimming specification at the end of a track, you can eliminate the ending position without actually erasing sound data on the disc.

"END" appears in the display when you select a track with end-trimming specification.

#### To trim the end of a track

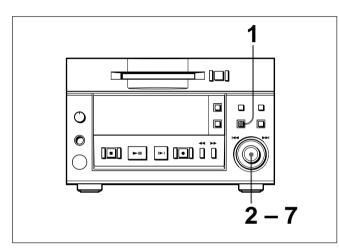

- **1** Press the EDIT/NO button. The Edit menu appears.
- **2** Turn the AMS control until "010:End Trim ?" appears.
- Press the AMS control to display "ET In ?", then press the control again.The display for selecting the track to be trimmed

appears.

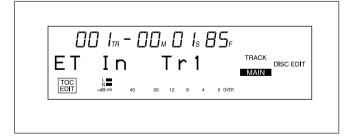

- **4** Turn the AMS control to select the track to be trimmed.
- **5** Press the AMS control. Rehearsal playback starts to allow you to specify the trimming point.

**6** Turn the AMS control to specify the amount to be trimmed.

Pressing the **4**/**>** button allows you to select "F" (frame), "S" (second)", or "M" (minute) as the unit for adjusting the end of Rehearsal playback.

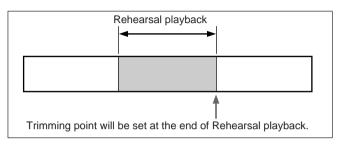

**7** Press the AMS control. "Completel!" appears and pl

"Complete!!" appears and playback starts for confirming the results of the operation.

## To trim the end of a track during Rehearsal playback

Locating the trimming position during Rehearsal playback eliminates the read to use the Edit menu to do the same thing.

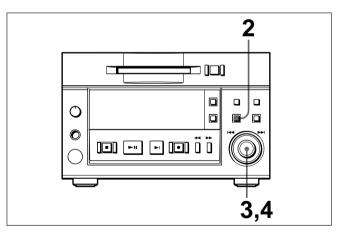

1 Locate the trimming position through Rehearsal playback.

For details, see "5-2-4 Rehearsal Playback" on page 5-3.

- **2** Press the EDIT/NO button.
- **3** Turn the AMS control until "010-01:ET In ?" appears.
- Press the AMS control."Complete!!" appears and playback starts for confirming the results of the operation.

#### To erase a trimming specification at the end of a track

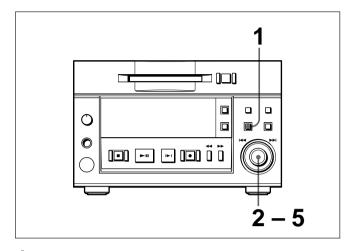

- 1 Press the EDIT/NO button while the MD deck is stopped, playing, or in playback pause. The Edit menu appears.
- 2 Turn the AMS control until "010:End Trim ?" appears.
- 3 Press the AMS control, then turn the control to display "ET Erase ?."
- **4** Press the AMS control. The display for selecting the track whose trimming specification is to be erased appears. The specified track begins playing repeatedly.

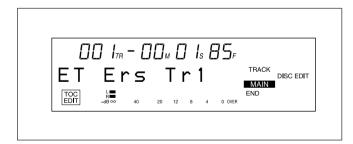

**5** Turn the AMS control to select the track, then press the control.

"Complete !!" appears and playback starts for confirming the results of the operation.

#### To erase all end-trimming specifications on a disc

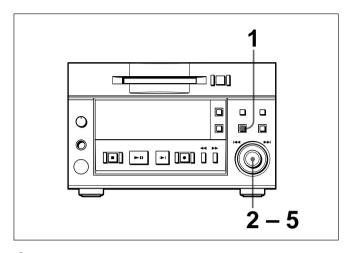

- 1 Press the EDIT/NO button while the MD deck is stopped, playing, or in playback pause. The Edit menu appears.
- **2** Turn the AMS control until "010:End Trim ?" appears.
- **3** Press the AMS control, then turn the control to display "ET All Ers ?."
- **4** Press the AMS control. "ET ALL Ers ??" appears to ask whether you want to erase all end-trimming position settings or not.

Chapter 6 Editing Functions

**5** Press the AMS control. "Complete!!" appears.

#### Setting items of the setup menu

Item

The Setup menu of the MDS-B5 includes the setting items shown below. Each menu item has the item number for your ease of setting.

| number | Menu item           | Contents                                                    | Setting values                                                        | Page     |
|--------|---------------------|-------------------------------------------------------------|-----------------------------------------------------------------------|----------|
| F01    | Input source        | Input signal selection                                      | Analog In, DIN AES/EBU, DIN Coaxial                                   | 4-1      |
| F02    | Play mode           | Playback mode selection                                     | Continue, Shuffle, Program, Multi Access                              | 5-8      |
| F03    | Repeat              | Repeat play setting                                         | Repeat Off, Repeat On                                                 | 5-7      |
| F04    | Rec mode            | Recording mode setting                                      | Stereo Rec, Monoral Rec                                               | 4-2      |
| F05    | Dup mode            | The MD deck setting for direct<br>ATRAC data copy function  | Dup Off, Dup Main, Dup Sub, Dup End                                   | 3-3      |
| F06    | Levelsync           | LevelSync function setting                                  | LevelSyncOff, LevelSyncOn                                             | 7-2      |
| F07    | Varispeed           | Variable speed playback setting                             | VariSpeedOff, VariSpeedOn                                             | 5-13     |
| F08    | NextPlay            | The next track select function setting                      | NextPlayOff, NextPlayOn                                               | 5-5      |
| F09    | Edit mode           | Edit mode selection                                         | Disc Edit, Ram Edit                                                   | 6-1      |
| F10    | Timer mode          | Timer mode setting                                          | Timer off, Timer Play, Timer Rec                                      | 7-3      |
| F11    | Resume mode         | Resume mode setting                                         | Resume off, Resume On, Resume Next                                    | 7-4      |
| F12    | Keyboard type       | Keyboard type setting                                       | KB JPN 106, KB ENG 101                                                | 3-4      |
| F13    | Baud rate           | Baud rate setting (RS-232C)                                 | 9600 baud, 4800 baud, 2400 baud, 1200 baud                            | 7-5      |
| F14    | Parity bit          | Parity bit setting (RS-232C)                                | Parity Even, Parity Odd, Parity Off                                   | 7-5      |
| F15    | Stop Bit            | Stop bit length setting (RS-232C)                           | Stop Bit 1, Stop Bit 2                                                | 7-5      |
| F16    | Levelsync threshold | Threshold level for LevelSync                               | LS (T) –50 dB<br>(adjustable range from –72 dB to 0 dB)               | 7-2      |
| F17    | Levelsync width     | Detecting time for LevelSync                                | LS (W) 1.5s<br>(adjustable range from 0.0s to 9.5s, 1 step = 0.5s)    | 7-2      |
| F18    | Levelsync offset    | Margin setting for LevelSync                                | LS (O) 0s00f<br>(adjustable range from –9s85f to +9s85f, 1 step = 1f) | 7-2      |
| F19    | Autocue threshold   | Detect threshold level for autocue function                 | AC (T) –50 dB<br>(adjustable range from –72 dB to 0 dB)               | 7-6      |
| F20    | Autocue offset      | Margin setting for autocue function                         | AC (O) 0s00f<br>(adjustable range from –9s85f to +9s85f, 1 step = 1f) | 7-6      |
| F21    | Rehearsal length    | Rehearsal playback time setting                             | RH (L) 2s00f<br>(adjustable range from 0s00f to 9s85f, 1 step = 1f)   | 7-7      |
| F22    | Rehearsal interval  | Interval for rehearsal playback                             | RH (I) 1.0s<br>(adjustable range from 0.0s to 8.0s, 1 step = 0.5s)    | 7-7      |
| F23    | Disc EOM            | Disc end message function                                   | D.EOM 5sec<br>(adjustable range from 1 sec to 35 sec, 1 step = 1 sec) | 7-8      |
| F24    | Track EOM           | Track end message function                                  | T.EOM 5sec<br>(adjustable range from 1 sec to 35 sec, 1 step = 1 sec  | 7-8<br>) |
| F25    | Hours meter         | Digital hours meter                                         | S0000 L0000                                                           | 7-9      |
| F26    | Kill Local          | Disabling the buttons on the deck during remote controlling | Kill Almost, Kill All                                                 | 7-10     |
|        |                     |                                                             |                                                                       |          |

\* The left most value of each item is the factory setting. Pressing the EDIT/NO button during using the Setup menu returns the value to the factory setting.

## 7-2 LevelSync Setting (Track Marking Function)

LevelSync function adds track numbers automatically at specified points where the rise in the audio signal is detected during recording.

You can set the following items as well as turning on and off of LevelSync function using the setup menu for fitting your needs.

#### Turning on and off of the LevelSync function (F06: Levelsync)

The factory setting is off.

#### Threshold level for the LevelSync function (F16: Levelsync threshold)

You can adjust the threshold level for detecting as a silence portion of audio signal. -50 dB (factory setting) is the threshold level used to detect the rise in audio signal from a silence portion. You can adjust this level according to the input signal ranging from -72 dB to 0 dB.

#### The minimum length of the silence portion to be detected (F17: Levelsync width)

You can set the minimum length of the silence portion to be detected. If the silence portion lasts longer than 1.5 second, this portion is regarded as a track, and the track number will be marked when the following rise in the audio signal comes. You can adjust the minimum length to detect ranging from 0.0 second to 9.5 seconds with reference to the input signals.

#### LevelSync offset function (F18: Levelsync offset)

The LevelSync offset function allows you to adjust the margin between the position where the track number is marked and the rise in the audio signal. You can tune finely the starting point of playback using this function.

You can shift up to 9 seconds 85 frames before or after the rise in the audio signal regarded as 0 second 0 frame (factory setting). However, you cannot mark the track number at the position before the silence portion starts.

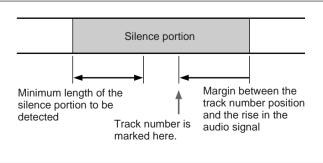

#### To set the items for the LevelSync function

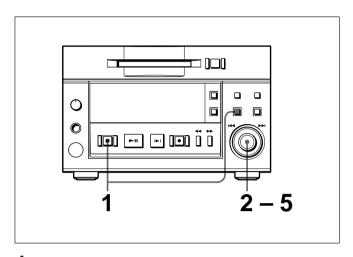

1 Press the EDIT/NO button while holding down the STOP button. The Setup menu appears.

**2** Turn the AMS control until the item you want to set is displayed.

F06: Levelsync F16: Levelsync threshold F17: Levelsync width F18: Levelsync offset

- 3 Press the AMS control. The indication flashes to show that you can change the setting.
- 4 Turn the AMS control to select the setting values.
- 5 Press the AMS control to affect the selection and exit from the Setup menu.

### 7-3 Setting Up for Timer-Activated Function

Use the Setup menu to use the timer-activated recording or playback function connecting the MDS-B5 to the timer.

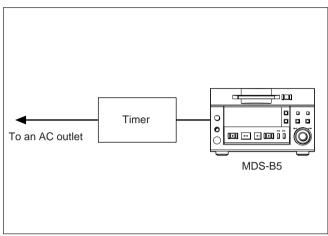

Connecting a timer

#### To set the timer-activated function

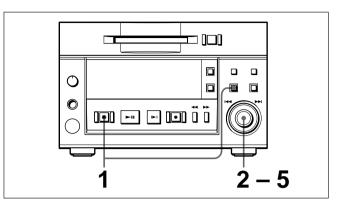

- Press the EDIT/NO button while holding down the STOP button.
   The Setup menu appears.
- **2** Turn the AMS control until the menu item F10 ("Timer off", "Timer Play" or "Timer Rec") appears.

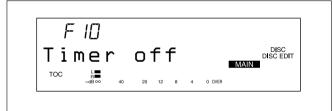

- **3** Press the AMS control. The indication flashes to show that you can change the setting.
- **4** Turn the AMS control to select the timer-activated mode from the values below.

**Timer off:** Timer-activated function is disabled. **Timer Play:** Timer-activated playback is set. **Timer Rec:** Timer-activated recording is set.

**5** Press the AMS control to affect the selection and exit from the Setup menu.

#### Notes

- After a head- or end-trimming operation, be sure to update the TOC before performing timer-activated playback.
- In the case of premastered discs, head- or endtrimming will not take place during timer-activated playback. You should thus divide the tracks to specify the start and end of playback.

You can set how to resume playback when you press the PLAY/PAUSE button after the deck was stopped with the STOP button being pressed.

#### Note

When you use the shuffle play or Multi-Access function, the playback resume mode setting will be ignored.

#### To set the playback resume mode

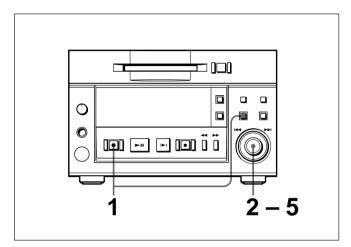

- Press the EDIT/NO button while holding down the STOP button. The Setup menu appears.
- **2** Turn the AMS control until the menu item F11 ("Resume off", "Resume Play" or "Resume Next") appears.

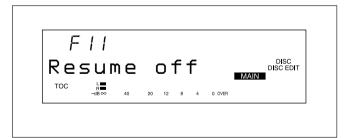

#### **3** Press the AMS control.

The indication flashes to show that you can change the setting.

**4** Turn the AMS control to select the playback resume mode from the values below.

**Resume off:** Turns the playback resume mode off. **Resume Play:** Pressing the PLAY/PAUSE button starts playback from where you stopped or paused playback.

**Resume Next:** Pressing the PLAY/PAUSE button starts playback from the beginning of the next track which follows the one you stopped playback.

**5** Press the AMS control to affect the selection and exit from the Setup menu.

### 7-5 Setting the RS-232C Interface

External equipment connected to the RS-232C connector at the rear of the MDS-B5 can be used to control the MDS-B5. Use the Setup menu to set the baud rate, parity, and stop bit length of RS-232C interface before using this interface. Values for each setting item are as follows.

#### Baud rate setting (F13: Baud rate)

9600 baud: baud rate 96004800 baud: baud rate 48002400 baud: baud rate 24001200 baud: baud rate 1200

#### Parity bit setting (F14: Parity bit)

Parity Off: Use no parity Parity Even: Use even parity Parity Odd: Use odd parity

#### Stop bit length setting (F15: Stop Bit)

**Stop Bit 1:** Selects a stop bit length 1 **Stop Bit 2:** Selects a stop bit length 2

#### Note

The RS-232C interface becomes active only when "Dup Off" is selected for menu F05.

#### To set up for RS-232C interface

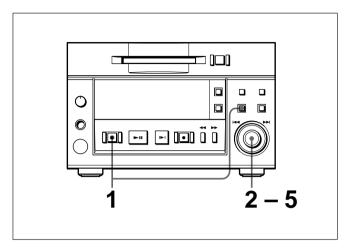

Press the EDIT/NO button while holding down the STOP button.

The Setup menu appears in the display window.

**2** Turn the AMS control until the menu item you want to set up appears.

F13: Baud rateF14: Parity bitF15: Stop Bit

**3** Press the AMS control. The indication flashes to show that you can change the setting.

4

**4** Turn the AMS control to select the value.

**5** Press the AMS button to affect the selection and exit from the Setup menu.

### 7-6 Setting the Auto Cue Function

Turning the AUTO CUE function on by pressing the A.MODE button enables the MDS-B5 to locate the beginning of a track by detecting the rise in the audio signal.

You can adjust the detect level for the rise in the audio signal to locate the beginning of a track more precisely in accordance with input signal.

You can also shift the beginning of a track from the rise in the audio signal.

#### Threshold level for AUTO CUE function (F19: Autocue threshold)

You can adjust the threshold level for detecting as a silence portion of audio signal. -50 dB (factory setting) is the threshold level used to detect the rise in audio signal from a silence portion. You can adjust this level according to the input signal ranging from -72 dB to 0 dB.

#### AUTO CUE offset function (F20: Autocue offset)

The AUTO CUE offset function allows you to adjust the margin between the position where the track number is marked and the rise in the audio signal. You can tune finely the starting point of playback using this function.

You can shift up to 9 seconds 85 frames before or after the rise in the audio signal regarded as 0 second 0 frame (factory setting).

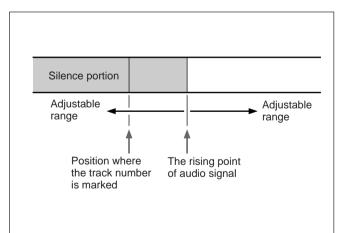

#### Setting Up the AUTO CUE function

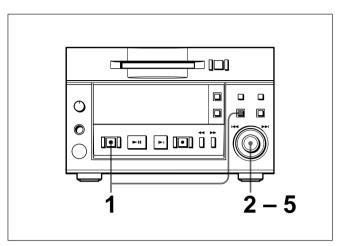

Press the EDIT/NO button while holding down the STOP button.

The Setup menu appears in the display window.

Turn the AMS control until the menu item you want to set up appears.

F19: Autocue threshold **F20:** Autocue offset

- **3** Press the AMS control. The indication flashes to show that you can change the setting.
- 4

Turn the AMS control to select the value.

5 Press the AMS button to affect the selection and exit from the Setup menu.

### 7-7 Setting the Rehearsal Playback Function

By pressing the REHEARSAL button, the MD deck starts the rehearsal playback from the position you pressed the REHEARSAL button for the specified time.

You can change the time length and interval for rehearsal playback using the setup menu.

See "5-2-4 Rehearsal Playback" on page 5-3 for details.

## Rehearsal playback time setting (F21: Rehearsal length)

You can set the rehearsal playback time in frame ranging from 0 second 00 frame to 9 seconds 85 frames.

The factory setting is 2 seconds 00 frame.

### Rehearsal playback interval setting (F22: Rehearsal interval)

You can set the interval for rehearsal playback in 0.5 second ranging from 0.0 second to 8.0 seconds. The factory setting is 1.0 second.

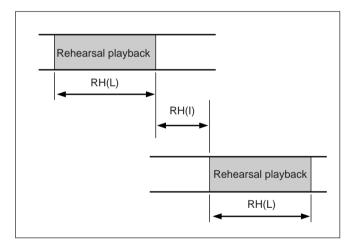

#### Setting the rehearsal playback function

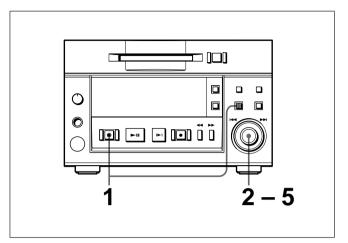

Press the EDIT/NO button while holding down the STOP button.
The Seture means an annual seture of the Seture means an annual seture of the Seture means and the Seture means and the Seture

The Setup menu appear.

**2** Turn the AMS control until the menu item you want to set up appears.

**F21:** "RH (L) 2s00f" (Rehearsal playback time setting)

- **F20:** "RH (I) 1.0s" (Interval for rehearsal playback)
- **3** Press the AMS control. The indication flashes to show that you can change the setting.
- **4** Turn the AMS control to set the value.
- **5** Press the AMS control to affect the setting and exit from the Setup menu.

### 7-8 Setting the EOM Function

The EOM function enables the MD deck to put out the tally signal which tells the current track or the disc is getting closer to its end.

Use the Setup menu to set when the tally signal is put out before the end of the current track or the disc. You can set the offset time before the end in 1 second ranging from 1 second to 35 seconds for the Disc EOM function and ranging from 1 second to 35 seconds for the Track EOM function.

#### To set the EOM function

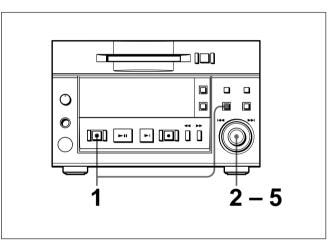

1 Press the EDIT/NO button while holding down the STOP button.

The Setup menu appears.

- **2** Turn the AMS control until the menu item you want to set up appears.
  - F23: "D.EOM 5sec" (Disc EOM function setting) F24: "T.EOM 5sec" (Track EOM function setting)
- **3** Press the AMS control. The indication flashes to show that you can change the setting.

**4** Turn the AMS control to set the value.

**5** Press the AMS control to affect the setting and exit from the Setup menu.

### 7-9 Reading the Hours Meter

This function allows you to display the accumulated operating time of the laser diode (during recording operations) and of the spindle motor. Use this information as the basis for replacing the BU block.

#### To display the digital hours meter

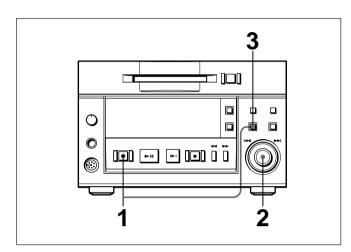

 Press the EDIT/NO button while holding down the STOP button.
 The Setup menu appears.

**2** Turn the AMS control until the menu item F25.

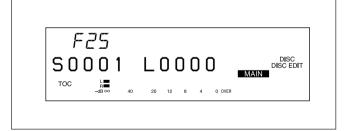

S: Accumulated spindle motor operating time L: Accumulated laser diode operating time

**3** After checking the meter, press the EDIT/NO button to exit the Setup menu.

#### Note

When the BU block is replaced, a new EEP-ROM is installed and the hours meter is zeroed. Since this resets the other menu functions as well, you must make the applicable settings again.

### 7-10 Disabling the Buttons While Controlling Remotely

When you control the MDS-B5 with the remote controller or the keyboard or use the deck as a sub or end deck during direct ATRAC data copying, you can disable the buttons on the front panel of the MDS-B5 to avoid unintentional touch of the operation buttons (Kill Local function). You can choose from two setting modes ("Kill Almost" and "Kill All").

For the connection when you use the direct ATRAC data copy function, see "3-2-3 Connection for Direct ATRAC Data Copying" on page 3-3.

#### Disabling the buttons on the front panel

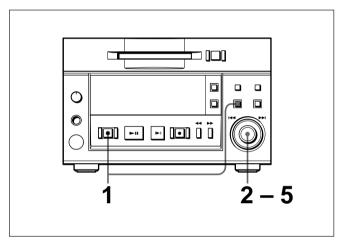

Chapter 7 Setup Menu

- Press the EDIT/NO button while holding down the STOP button.
   The Setup menu appears.
- **2** Turn the AMS control until the menu item F26 ("Kill Almost" or "Kill All") appears.

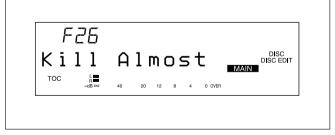

**3** Press the AMS control. The indication flashes to show that you can change the setting. **4** Turn the AMS control to select the mode from the values below.

Kill Almost: Only the STOP, EJECT, and DISPLAY buttons are in effect.Kill All: All the buttons on the front panel are disabled.

**5** Press the AMS control to affect the setting and exit from the Setup menu.

Use a soft cloth slightly moistened with a mild detergent solution to clean the cabinet and panel surface. Do not use solvents that may damage the surface such as paint thinner, benzine, or alcohol.

#### About the reset switch

Removing the screws with a Phillips screwdriver from both side of the MD deck (two screws on each side) and the rear panel (one screw) allows you to open the top panel of the MD deck. You may find the reset switch on the internal board. Pressing the reset switch allows you to reset the microcomputer.

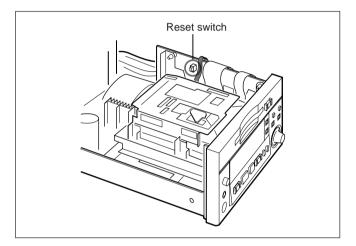

#### Note

Do not press the reset switch in usual operations. Use the reset switch only when the microcomputer hangs to cause the malfunction of the deck, when the any button operations are not accepted, and the like. The following tables explain in the various messages that appear in the display window.

# Messages during specifying tracks for program playback and multi-access function

| Message       | Meaning                                                                                                    |
|---------------|----------------------------------------------------------------------------------------------------|
| Program Full! | During specifying tracks for program<br>playback, an attempt was made to specify<br>more than 25 tracks.<br>During specifying tracks for multi-access<br>function, an attempt was made to specify<br>more than 10 tracks. |

#### Messages during recording

| Message     | Meaning                                                                                                  |
|-------------|----------------------------------------------------------------------------------------------------|
| Cannot Copy | An attempt was made to record from copy-<br>protected source by SCMS (Serial Copy<br>Management System). |
| DIN Unlock  | Connections on the digital input<br>connectors are inappropriate.                                        |
| Disc Full!! | The MD is full.                                                                                          |
| Premastered | An attempt was made to record on the disc only for playback.                                             |
| Protected   | The inserted MD is record-protected.                                                                     |

#### Messages during editing the MD

| Message      | Meaning                                                                            |
|--------------|------------------------------------------------------------------------------------|
| Cannot Edit  | An attempt was made under the condition* you cannot edit the MD.                   |
| Cannot Undo  | The last operation is unable to cancel.                                            |
| CP Full !!   | An attempt was made to specify more than 255 cue points.                           |
| Impossible   | The edit operation was invalid because of restriction on the system.               |
| Name Full !! | An attempt was made to enter more characters than the restriction.                 |
| No Cue Point | No cue point was specified for the selected track.                                 |
| No Head Trim | No head trim setting was specified for the selected track.                         |
| No End Trim  | No end trim setting was specified for the selected track.                          |
| Premastered  | During the disc edit mode, an attempt was made to edit the disc only for playback. |
| Protected    | The inserted MD is record-protected.                                               |

- \* The conditions under which you cannot edit the MD are as follows:
  - When using the program play, shufle play, or Multi-Access function
  - When erasing, dividing, combining, or moving tracks using the remote controller while the MD deck is stopped.

#### Other messages

| Message    | Meaning                                          |
|------------|--------------------------------------------------|
| No Name    | No title is specified for the track or the disc. |
| No Disc    | There is no disc in the MD deck.                 |
| No Track   | The inserted MD has a disc title but no tracks.  |
| Disc Error | The MD is scratched or missing a TOC.            |
| Blank Disc | A new (blank) or erased MD has been inserted.    |

#### The Setup menu

Press the EDIT/NO button while holding down the STOP button to enter the Setup menu.

| Number | Menu item           | Setting                                                                    | Page |
|--------|---------------------|----------------------------------------------------------------------------|------|
| F01    | Input source        | Selecting the input signal                                                 | 4-1  |
| F02    | Play mode           | Selecting the playback mode                                                | 5-8  |
| F03    | Repeat              | Setting the repeat playback                                                | 5-7  |
| F04    | Rec mode            | Selecting the recording mode                                               | 4-2  |
| F05    | Dup mode            | Setting the direct ATRAC data copy function                                | 3-3  |
| F06    | Levelsync           | Setting the LevelSync function                                             | 7-2  |
| F07    | Varispeed           | Turnning on and off of the variable speed playback                         | 5-13 |
| F08    | NextPlay            | Setting the Next Play function                                             | 5-5  |
| F09    | Edit mode           | Selecting the edit mode                                                    | 6-1  |
| F10    | Timer mode          | Setting the timer mode                                                     | 7-3  |
| F11    | Resume mode         | Setting the resume mode                                                    | 7-4  |
| F12    | Keyboard type       | Setting the keyboard type                                                  | 3-4  |
| F13    | Baud rate           | Setting the baud rate                                                      | 7-5  |
| F14    | Parity bit          | Setting the parity bit                                                     | 7-5  |
| F15    | Stop Bit            | Setting the stop bit length                                                | 7-5  |
| F16    | Levelsync threshold | Setting the threshold level for the LevelSync function                     | 7-2  |
| F17    | Levelsync width     | Setting the silent portion length to be detected in the LevelSync function | 7-2  |
| F18    | Levelsync offset    | Setting the offset for the LevelSync function                              | 7-2  |
| F19    | Autocue threshold   | Setting the threshold level for the AUTO CUE function                      | 7-6  |
| F20    | Autocue offset      | Setting the offset for the AUTO CUE function                               | 7-6  |
| F21    | Rehearsal length    | Setting the length for the rehearsal playback                              | 7-7  |
| F22    | Rehearsal interval  | Setting the interval for the rehearsal playback                            | 7-7  |
| F23    | Disc EOM            | Setting the disc EOM function                                              | 7-8  |
| F24    | Track EOM           | Setting the track EOM function                                             | 7-8  |
| F25    | Hours meter         | Digital time meter                                                         | 7-9  |
| F26    | Kill Local          | Setting for disabling the buttons on the deck during remote controlling    | 7-10 |

#### The Edit menu

Press the EDIT/NO button to enter the Edit menu.

| Number | Menu item                                                   | Setting                                                                                                    | Page |
|--------|-------------------------------------------------------------|----------------------------------------------------------------------------------------------------|------|
| 001    | Name ?<br>Nm In ?<br>Nm Erase ?<br>Nm All Ers?<br>Nm Copy ? | Editing a title<br>Entering a title<br>Erasing a title<br>Erasing all titles on the disc<br>Copying a title                                                                        | 6-8  |
| 002    | Erase ?                                                     | Erasing a track                                                                                                    | 6-3  |
| 003    | Move ?                                                      | Moving a track                                                                                                    | 6-7  |
| 004    | Combine ?                                                   | Combine tracks                                                                                                    | 6-6  |
| 005    | Divide ?                                                    | Dividing a track                                                                                                    | 6-4  |
| 006    | All Erase ?                                                 | Erasing all tracks on the disc                                                                                                    | 6-3  |
| 007    | Undo ?                                                      | Canceling the last operation                                                                                                    | 6-2  |
| 008    | Cue Point ?<br>CP In ?<br>CP Erase ?<br>CP All Ers ?        | Editing the cue points<br>Specifying a cue point<br>Erasing a cue point<br>Erasing all cue points on the disc                                                                      | 6-10 |
| 009    | Head Trim ?<br>HT In ?<br>HT Erase ?<br>HT All Ers ?        | Trimming the beginning of a track<br>Specifying the trimming point for the head trim function<br>Erasing a head trimming point<br>Erasing all the head trimming points on the disc | 6-12 |
| 010    | End Trim ?<br>ET In ?<br>ET Erase ?<br>ET All Ers ?         | Trimming the end of a track<br>Specifying the trimming point for the end trim function<br>Erasing an end trimming point<br>Erasing all the end trimming points on the disc         | 6-14 |
| 011    | Program ?                                                   | Specifying the tracks for Program Play function                                                                                                    | 5-8  |
| 012    | M-Access ?                                                  | Specifying the tracks for multi-access playback function                                                                                                    | 5-11 |
| 013    | Speed ?                                                     | Setting the speed during the variable speed playback                                                                                                    | 5-13 |
| 014    | Err Check ?                                                 | Checking an error for recorded data                                                                                                    | 4-6  |
| 015    | Duplicate ?                                                 | Operating the direct ATRAC copy function                                                                                                    | 4-6  |

You can choose from following four types of pin assignment when you control the MD deck by inputting the external parallel remote signal to REMOTE (25P) connector on the rear panel.

#### For front panel buttons

| Pin number | I/O | Function           |
|------------|-----|--------------------|
| 1          | I   | REC                |
| 2          | I   | CUE/STDBY          |
| 3          | I   | FF                 |
| 4          | I   | DISPLAY            |
| 5          | 0   | STOP STATUS        |
| 6          | 1   | NEXT (JOG+1)       |
| 7          | 1   | STOP               |
| 8          | 0   | DISC IN            |
| 9          | I   | Hi                 |
| 10         | 1   | Hi                 |
| 11         | I   | JOG PUSH           |
| 12         | —   |                    |
| 13         | 0   | 5V                 |
| 14         | 0   | REC STATUS         |
| 15         | 0   | CUE/STANDBY STATUS |
| 16         | 0   | REW                |
| 17         | 0   | PLAY/PAUSE STATUS  |
| 18         | 0   | EOM                |
| 19         | I   | PREVIOUS (JOG-1)   |
| 20         | I   | PLAY/PAUSE         |
| 21         | 0   | ERROR STATUS       |
| 22         | I   | Hi                 |
| 23         | I   | KILL LOCAL         |
| 24         | —   | —                  |
| 25         | 0   | GND                |

#### For auto signal output

| Pin number | I/O | Function                     |
|------------|-----|------------------------------|
| 1          | I   | PLAY/STOP (play during make) |
| 2          | I   | PAUSE                        |
| 3          | 0   | PLAY STATUS                  |
| 4          | 0   | CUE TALLY                    |
| 5          | 0   | STOP STATUS                  |
| 6          | I   | NEXT (JOG+1)                 |
| 7          | I   | STOP                         |
| 8          | 0   | DISC IN                      |
| 9          | I   | Low                          |
| 10         | I   | Hi                           |
| 11         | —   |                              |
| 12         | —   | _                            |
| 13         | 0   | 5V                           |
| 14         | I   | PLAY                         |
| 15         | 0   | PAUSE STATUS                 |
| 16         | 0   | LEVEL MONITOR                |
| 17         | 0   | DISC EOM                     |
| 18         | 0   | EOM                          |
| 19         | I   | PREVIOUS (JOG-1)             |
| 20         | I   | PLAY/PAUSE                   |
| 21         | 0   | ERROR STATUS                 |
| 22         | I   | Hi                           |
| 23         | I   | KILL LOCAL                   |
| 24         |     | _                            |
| 25         | 0   | GND                          |

# For instant playback (Multi-Access function)

| Pin number | I/O | Function     |
|------------|-----|--------------|
| 1          | I   | No.1 PLAY    |
| 2          | I   | No.3 PLAY    |
| 3          | I   | No.5 PLAY    |
| 4          | I   | No.7 PLAY    |
| 5          | I   | No.9 PLAY    |
| 6          | I   | SELECT       |
| 7          | I   | STOP         |
| 8          | 0   | DISC IN      |
| 9          | I   | Hi           |
| 10         | I   | Hi           |
| 11         | I   | LOAD         |
| 12         | _   | —            |
| 13         | 0   | 5V           |
| 14         | I   | No.2 PLAY    |
| 15         | I   | No.4 PLAY    |
| 16         | I   | No.6 PLAY    |
| 17         | I   | No.8 PLAY    |
| 18         | I   | No.10 PLAY   |
| 19         | 0   | PLAY STATUS  |
| 20         | I   | PAUSE        |
| 21         | 0   | ERROR STATUS |
| 22         | I   | Low          |
| 23         | I   | KILL LOCAL   |
| 24         | _   | <u> </u>     |
| 25         | 0   | GND          |

#### For edit operations

| Pin number | I/O | Function           |
|------------|-----|--------------------|
| 1          | I   | EDIT               |
| 2          | I   | CUE/STANDBY        |
| 3          | I   | FF                 |
| 4          | I   | DISPLAY            |
| 5          | 0   | STOP STATUS        |
| 6          | I   | NEXT (JOG+1)       |
| 7          | I   | STOP               |
| 8          | 0   | DISC IN            |
| 9          | I   | Low                |
| 10         | I   | Hi                 |
| 11         | I   | JOG PUSH           |
| 12         | —   | —                  |
| 13         | 0   | 5V                 |
| 14         | I   | ENTER              |
| 15         | 0   | CUE/STANDBY STATUS |
| 16         | I   | REW                |
| 17         | 0   | PLAY/PAUSE STATUS  |
| 18         | Ι   | REHEARSAL          |
| 19         | Ι   | PREVIOUS (JOG-1)   |
| 20         | Ι   | PLAY/PAUSE         |
| 21         | 0   | ERROR STATUS       |
| 22         | I   | Low                |
| 23         | I   | KILL LOCAL         |
| 24         | —   |                    |
| 25         | 0   | GND                |

#### **RS-232C Protocol**

The connection of MDS-B5 with an external personal computer allows MDS-B5 to be controlled from external equipment including the personal computer. This section describes its operating method from a viewpoint of electrical and software specifications.

#### **Specifications**

| Format        | Serial                           |
|---------------|----------------------------------|
| Electrical ch | racteristics                     |
|               | RS-232C compatible (not          |
|               | compatible with the 9-pin remote |
|               | (RS-422A) such as Sony VTR for   |
|               | professional use)                |

D-sub, 9-pin, male, inch screw

Connector

#### Pin assignment and I/O signals

| Pin No. | I/O | Signal | Description                                                         |
|---------|-----|--------|---------------------------------------------------------------------|
| 1       | —   | N. C.  | Not used.                                                           |
| 2       | I   | RxDATA | Inputs reception data.                                              |
| 3       | 0   | TxDATA | Outputs transmission data.                                          |
| 4       | 0   | DTR    | Notifies that the set is ready for communication.                   |
| 5       | _   | GND    | Ground                                                              |
| 6       | I   | DSR    | Acknowledges that the personal computer is ready for communication. |
| 7       | 0   | RTS    | Notifies that the set requests data transmission.                   |
| 8       | I   | CTS    | Acknowledges that the personal computer requests data transmission. |
| 9       | —   | N. C.  | Not used.                                                           |

#### **Operating Method**

## Synchronous mode between MDS-B5 and the personal computer

Adjust the transmission rate, bit length, parity and stop bit length. The following provides a setting method.

#### Contents of menu set screen

| Items             | Contents                       |
|-------------------|--------------------------------|
| Transmission rate | 1200, 2400, 4800, 9600 (bauds) |
| Parity            | OFF, ODD, or EVEN              |
| Stop bit length   | Stop bit1 or Stop bit 2        |

1 Press the EDIT/NO button on the deck while holding down the STOP button.

The Setup menu appears in the display window.

- 2 Turn the AMS control to display the menu item you want to set (F13: baud rate, F14: parity bit, or F15: stop bit).
- 3 Press the AMS control.
- 4 Turn the AMS control to select the setting value.

5 Press the AMS control again to affect the selection. The settings are saved even after the power is turned off and on again.

# Communication with the RS-232C interface terminal on the personal computer side

When connecting the RS-232C interface terminal of MDS-B5 with that of the personal computer, perform as follows:

Connect the DSR of MDS-B5 with DTR of the personal computer, and DTR of the set with DSR of the personal computer. These signals notify that both the MDS-B5 and the personal computer are ready for communication.

Also, connect the CTS of the MDS-B5 with RTS of the personal computer. The MDS-B5 does not transmit that data until the CTS is received (that is, the personal computer is ready). Likewise, connect the CTS of the personal computer with RTS of the MDS-B5 so that the communication that meets the processing capacity of the MDS-B5 can be made.

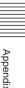

#### **Connection of connectors**

| MD deck side Personal computer side |        |               | computer side |                     |
|-------------------------------------|--------|---------------|---------------|---------------------|
| Pin No.                             | Signal |               | Signal        | Description         |
| 2                                   | RxDATA | ←             | TxDATA        | Transmit Data       |
| 3                                   | TxDATA | $\rightarrow$ | RxDATA        | Receive Data        |
| 4                                   | DTR    | $\rightarrow$ | DSR           | Data Set Ready      |
| 5                                   | GND    | —             | GND           | Signal Ground       |
| 6                                   | DSR    | -             | DTR           | Data Terminal Ready |
| 7                                   | RTS    | $\rightarrow$ | CTS           | Clear To Send       |
| 8                                   | CTS    | ←             | RTS           | Request To Send     |

#### **Timing chart**

#### In transmitting data

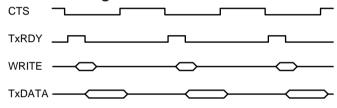

When the CTS becomes enabled, the TxRDY (TxREADY) signal of the deck rises up and the deck returns 1 byte of data.

#### In receiving data

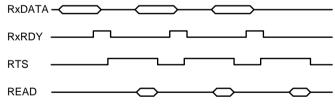

Upon reception of data, the RxRDY (RxREADY) signal of the MDS-B5 rises up and the set disables the RTS to read that data, then it enables the RTS again.

#### Transmission rate

The deck can use the transmission rate of maximum 9,600 bauds. As for practical figures at the SMPTE 29.97 Hz:

9600 (bit/sec)/11 (bit)/29.97 (1/sec)=29.12 (byte) 1 (sec)/9600 (bit/sec)\*11 (bit)=1.145 (msec) Namely, in one frame, the maximum number of bytes is 29 and its byte interval is 1.145 msec. Upon reception of a command in one cycle, the set uses the RTS/CTS of hardware handshake to deassert that RTS (0) line so that it does not receive the next command block for subsequent 30 msec. This means that if the command blocks are transmitted at random, the contents of transmission accumulate or they are destroyed. Also, since the data is received by the interrupt processing of CPU, the communication ignoring handshake, transfer clock or transmission rate allows the set to receive data precedently, causing other processing not to be executed and resulting in stop of operation. (The deck will be recovered if data reception is canceled.) Thus, the above points should be taken into consideration when making a software using this interface.

#### **Command transmission format**

The command transmission format of the set is as shown below.

All codes conform to the ASCII format. (Use uppercase letters for A to F.) Add the line feed (L. F.) and carriage return (C. R.) at the top and end of command respectively. Also, the number of data "N" is given in the ASCII code.

| L. F. | Ν | cmd-1 | cmd-2 | data-1 | data-2 | C. R. |
|-------|---|-------|-------|--------|--------|-------|
|       |   |       |       |        |        | ,     |
|       |   |       |       | Ν      |        |       |

#### Note

The MDS-B5 does not support a command that gives notice of data receive error.

#### **Examples of command**

#### Example 1: If PLAY command is sent

The playback is automatically starts when the PLAY command is sent in the STOP or PAUSE status. The code of this command is "011H" as given in the command list starting from page A-11.

The "0" is added at the top of each command, which means that if a command containing alphabets such as "0FFH" is used, the "F" indicates hexadecimal "F" but it is not an alphabet "F" of ASCII codes. Therefore, this "0" may be ignored in actual code conversion. This "011H" is sent in the specified command transmission format, as shown below.

N=2 because total number of data is 2

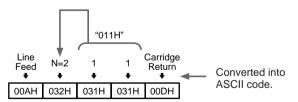

### Example 2: If you specify the track number 123

For this purpose, two commands "TRACK No. LOCATE POINT PRESET" and "TRACK No. LOCATE" must be output.

1 The code of "TRACK No. LOCATE POINT PRESET" is "023H" according to "List of Commands" (see page A-10). 2 The following data is attached with this command. DATA1 (10, 1) (\*000-255, decimal number) DATA2 (\*\*, 100)

This specifies the track number to be played back (up to 255 tracks in one disc can be set).

- "10": Second digit of the track number to be specified
- "1": First digit of the track to be specified
- "\*\*": Fourth digit of the track to be specified (always set to zero)

"100": Third digit of the track to be specified Accordingly, the commands to specify the track number 123 is "023H" and "the contents of DATA" as shown below.

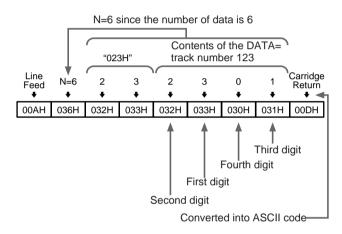

3 The code of "TRACK No. LOCATE" is "01BH" according to "List of Commands" (see page A-10). This "01BH" is output in the specified command transmission format, as shown below. N=2 since the number of data is 2

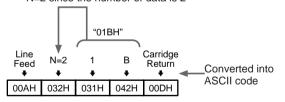

4 Under this condition, if the AUTO PAUSE function is turned off, The MDS-B5 locates and plays the track number 123 immediately. When the AUTO PAUSE function is turned on, The MDS-B5 locates the track and pauses at the beginning of the track.

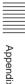

#### Primary RS-232C-controllable functions supported by the MDS-B5

#### 1 Supported functions

| Items            | Descriptions                                                                                                    | Reference<br>command |  |  |
|------------------|----------------------------------------------------------------------------------------------------|----------------------|--|--|
| Basic            | RECORD STANDBY (pause standby for recording)                                                                                                | 013H                 |  |  |
| Operations       | RECORD (recording)                                                                                                    | 013H                 |  |  |
|                  | TRACK RECORD (assigns track number at any point while recording)                                                                            | 013H                 |  |  |
|                  | STOP                                                                                                    | 010H                 |  |  |
|                  | PLAY(playback)                                                                                                    | 011H                 |  |  |
|                  | PAUSE ON/OFF (pauses/cancels pauses)                                                                                                    | 010H                 |  |  |
|                  | CUE STANDBY (returns to the point where the play started and pauses)                                                                        |                      |  |  |
|                  | CUE (scans forward or backward in fast playback)                                                                                            | 016H                 |  |  |
|                  | NEXT/PREVIOUS (locates tracks ahead of or before the current point)                                                                         | 01AH                 |  |  |
|                  | TRACK LOCATE (plays the specified track)                                                                                                    | 01BH                 |  |  |
|                  | Sets the track order for program play (changes the track order to be played temporarily) and sensing the contents of the setting.           | 024H                 |  |  |
|                  | Sets or clears the program play data (program area).0                                                                                       |                      |  |  |
|                  | EJECT (ejects a disc)                                                                                                    | 010H                 |  |  |
| Mode settings    | Switches the analog/digital input.                                                                                                    |                      |  |  |
|                  | Turns on/off the level sync for recording (marks track number according to the input signal level variation).                               |                      |  |  |
|                  | TIMER PLAY (starts play automatically when the power is turned on)                                                                          | 034H                 |  |  |
|                  | AUTO PAUSE (pauses after playing each track)/AUTO CUE (locates the rising point of the sound at the beginning of the tracks)                |                      |  |  |
|                  | Sets the duration for the EOM function (outputs the status of the end of a track/disc).                                                     | 032H                 |  |  |
|                  | Turns on or off the AUTO DISPLAY (displays the track title and time information alternately).                                               |                      |  |  |
|                  | Misoperation prevention mode (disables most of the buttons and controls on the MDS-B5).                                                     | 04CH                 |  |  |
| Status detection | Detects the model name and the software version.                                                                                            |                      |  |  |
|                  | Detects that the power is turned on .                                                                                                    | 074H                 |  |  |
|                  | Detects that the disc is inserted or not, the type of the disc (pre mastered or recordable), and the record-protect slot is open or closed. |                      |  |  |
|                  | Detects the total number of tracks and the total disc playing time.                                                                         | 0DDH                 |  |  |
|                  | Detects the operation status (recording, playing, stopped, pausing, cueing, or disc has been ejected).                                      |                      |  |  |
|                  | Detects the current program number.                                                                                                    |                      |  |  |
|                  | Detects that the next track is located during playing.                                                                                      | 076H                 |  |  |
|                  | Detects the setting of the EOM function.                                                                                                    |                      |  |  |
|                  | Detects that an error message is output.                                                                                                    | 070H                 |  |  |
|                  | Detects that a caution is output.                                                                                                    | 071H                 |  |  |
|                  | Detects that an illegal message is output.                                                                                                  | 072H                 |  |  |

| Items       | Descriptions                                                                                | Reference<br>commands |
|-------------|---------------------------------------------------------------------------------------------|-----------------------|
| Time        | Detects the total operation time of the spindle motor and the laser pickup during playback. | 05EH                  |
| information | Detects the elapsed time of the current track.                                              | 0D8H                  |
|             | Detects the remaining time of the track being played or paused.                             | 0DCH                  |
|             | Detects the total remaining recordable time of the disc.                                    | 0DBH                  |
| Character   | Detects the disc title.                                                                     | 0D7H                  |
| information | Detects the title of the current track.                                                     | 0D9H                  |
| Editing     | TRACK ERASE (Erases the current or specified track.)                                        | 013H                  |
| functions   | ALL ERASE (Erases the contents of the disc at one time.)                                    | 013H                  |
|             | DIVIDE (Divides a track.)                                                                   | 017H                  |
|             | COMBINE (Combines tracks.)                                                                  | 018H                  |
|             | MOVE (Change places of tracks.)                                                             | 019H                  |
|             |                                                                                             |                       |

#### 2 Functions not supported

- Inserting a disc (Disc insertion is performed only through the manual operation.)
- Detection of the total elapsed time and total remaining time of the disc.
- Displaying all the titles on the disc (Titles are displayed only one at a time.)

|                                        |                                   |   |                              |   |                             |   |   | indi                                   | icates that                       | the data | is attache                    | d to the c | ommand. |
|----------------------------------------|-----------------------------------|---|------------------------------|---|-----------------------------|---|---|----------------------------------------|-----------------------------------|----------|-------------------------------|------------|---------|
| 2                                      | 3                                 | 4 | 5                            | 6 | 7                           | 8 | 9 | A                                      | В                                 | С        | D                             | Е          | F       |
|                                        | AUTO PAUSE,<br>AUTO CUE<br>SELECT |   | MECHA<br>STATUS<br>SENSE     |   | ERROR<br>SENSE<br>REQUEST   |   |   |                                        | AUTO PAUSE,<br>AUTO CUE<br>RETURN |          | MECHA<br>STATUS<br>RETURN     |            |         |
|                                        | AUTO<br>DISPLAY<br>SELECT         |   |                              |   | CAUTION<br>SENSE<br>REQUEST |   |   |                                        | AUTO<br>DISPLAY<br>RETURN         |          |                               |            |         |
|                                        | END OF<br>MESSAGE<br>TIME PRESET  |   |                              |   | ILLEGAL<br>SENSE<br>REQUEST |   |   |                                        | END OF<br>MESSAGE<br>TIME RETURN  |          |                               |            |         |
| TRACK No.<br>LOCATE<br>POINT<br>PRESET | LEVEL SYNC<br>RECORD<br>SELECT    |   |                              |   |                             |   |   | TRACK No.<br>LOCATE<br>POINT<br>RETURN | LEVEL SYNC<br>RECORD<br>RETURN    |          |                               |            |         |
| PGM TRACK<br>NO. PRESET                | TIMER PLAY<br>SELECT              |   |                              |   | POWER ON<br>STATUS          |   |   | PGM TRACK<br>NO. RETURN                | TIMER PLAY<br>RETURN              |          |                               |            |         |
| MULTI<br>ACCESS<br>PRESET              |                                   |   | TRACK No.<br>STATUS<br>SENSE |   |                             |   |   | MULTI<br>ACCESS<br>PRESET<br>RETURN    |                                   |          | TRACK No.<br>STATUS<br>RETURN |            |         |
| NEXT AMS                               |                                   |   | DISC STATUS                  |   | MODE                        |   |   | NEXT AMS                               |                                   |          | DISC STATUS                   |            |         |

# List of Commands

STOP, PAUSE CUE, STANDBY, EJECT 0 1 PLAY 2 RECORD, 3 ERASE 4 5 NEXT AMS SET DISC STATUS SENSE NEXT AMS RETURN DISC STATUS RETURN 6 CUE CHANGE DISC NAME RETURN 7 DISC NAME DISC NAME DIVIDE SENSE IN AUDIO INPUT SELECT RETURN CURRENT CURRENT ERROR AUDIO INPUT SELECT ERROR SENSE 8 COMBINE TRACK TIME SENSE TRACK TIME RETURN SENSE RETURN CURRENT TRACK NAME RETURN CAUTION SENSE RETURN CURRENT TRACK NAME CAUTION SENSE 9 MOVE TRACK NAME IN SENSE ERROR DATA CLEAR TRACK LOCATE PLAY MODE SELECT PLAY MODE А RETURN CURRENT CURRENT REPEAT MODE REPEAT CAUTION DATA CLEAR TRACK No. TOTAL REMAIN TIME В TOTAL MODE REMAIN TIME LOCATE SELECT RETURN RETURN SENSE CURRENT TRACK REMAIN TIME SENSE CURRENT TRACK REMAIN TIME RETURN SWITCH SWITCH PGM MODE SET REC MODE SELECT PGM MODE RETURN REC MODE С ENABLE ENABLE RETURN SELECT RETURN TOTAL TRACK No, TOTAL TIME RETURN TOTAL TRACK No., TOTAL TIME SENSE MULTI ACCESS SLOT RETURN KILL LOCAL MODE KILL LOCAL ERROR MULTI D STATUS MODE ACCESS SE RETURN SELECT CUE POINT STATUS RETURN HOUR METER HOUR METER RETURN Е SENSE INFORMATION RETURN F INFORMATION REQUEST

# A-10 Appendix

Upper

Lower

0

1

**RS-232C** Protocol

#### **INFORMATION REQUEST**

Command: 00FH

Function : Requests the information such as model name and version of the MDS-B5. Data: None

**RETURN command: 08FH** 

# STOP, PAUSE, CUE, STANDBY, EJECT

Command: 010H

Function : Activates the STOP, PAUSE, CUE, STANDBY or EJECT function.

• STOP function

Stops the motor and rotation of the disc. The mechanism becomes completely stationary.

PAUSE function

The MDS-B5 stores the audio signals in the buffer memory while in the PAUSE mode, therefore the audio signals are immediately played without the time lag when the deck changes to PLAY mode. Also, while pausing at the beginning of a track, the silent portion at the beginning of the track is skipped if the AUTO CUE function is turned on. This enables the playback starting exactly from the rising point of the sound. Note that the AUTO PAUSE function is automatically turned on when the AUTO PAUSE function is turned on. For details, see "AUTO PAUSE, AUTO CUE SELECT" Command: 030H.

• CUE STANDBY function

When this command is output, the deck locates the position where the playback started the last time and pauses at the point. This function is useful for relocating a certain point in a track after confirming the point by listening.

• EJECT function

The deck ejects the disc. This command is active only when the deck is stopped. There is no command for inserting the disc since the disc insertion is possible only through manual operation. Therefore, you cannot insert the disc once ejected by command operation using an external remote controller.

#### Data: 1

DATA1 000H: STOP 001H: CUE STANDBY 002H: PAUSE ON 003H: PAUSE OFF 004H: EJECT (disc ejection only, active only when the deck is stopped) RETURN command: None

#### PLAY

Command: 011H

Function : Starts playback.

Note

Even when the deck is pausing, the deck starts playback whenever the PLAY command is sent without sending the PAUSE OFF command.

#### Data: None

RETURN command: None

#### **RECORD, ERASE**

Command: 013H

Function : Starts recording or erasing.

When the "002H: TRACK RECORD" is output during recording, a new track number is marked without interrupting recording.

When the "003H: TRACK ERASE" or "004H: ALL ERASE" described below is output, the current track or the entire contents of the disc are erased in an instant.

#### Note

Before recording or erasing, make sure that the disc is recordable, the record-protect slot is closed to enable recording or erasing, and that there is enough remaining time on the disc for recording.

#### Data: 1 (3)

DATA1

- 000H: RECORD
- 001H: RECORD STANDBY (recording pause) (See "Notes on the RECORD STANDBY status" below.)
- 002H: TRACK RECORD (Marks a track number during recording.)
- 003H: TRACK ERASE (Erases a specified track.) (See "Note on the TRACK ERASE command" below.)
- 004H: ALL ERASE (Erases all tracks on a disc.)

RETURN command: None

#### Notes on the RECORD STANDBY status

- Before outputting the REC PLAY command, use the MECHA STATUS SENSE command to make sure that the deck is in RECORD STANBY status.
- It may take a few seconds until the deck pauses after receiving the RECORD STANDBY command.
- The deck starts recording immediately when it receives the PLAY command while in RECORD STANDBY status. When the deck receives the RECORD command while in STOP mode, the audio input of the first several seconds may be cut off.
- To pause recording, send the PAUSE ON command (data 002H of command 010H). The deck does not accept the RECORD STANDBY command (data 001H of command 013H) during recording.
- To resume recording when the deck is in RECORD STANDBY status, send the PLAY command (data 003H of command 011H) or PAUSE OFF command (data 003H of command 010H). The deck does not accept the RECORD command (data 000H of command 013H) during recording pause.

**Note on the TRACK ERASE command** Output this command only when the deck is stopped or pausing. If it is output during playback, confusion may occur due to deletion of (a) track(s). The deck does not accept the TRACK ERASE command (data 003H of command 013H) during recording.

- When erasing a specific track while the deck is stopped, send the following data after sending DATA1 (003H): DATA2 (10, 1) (\*000—255 (in decimal number)), DATA3 (\*\*, 100)
- When erasing a specific track while the deck is pausing, send DATA1 (003H).

#### CUE

Command: 016H

Function : Starts cueing while monitoring the sound in faster speed than normal playback.

#### Notes

• The cueing is possible only when the deck is playing.

- The pitch of the playback sound does not change. However, the playback sound is chopped and you might not be able to recognize the detail of the track.
- You cannot change the cueing speed.
- On the MDS-B5, cueing is performed by holding the ◀◀ or ►► button while it is playing.
- Data: 1

DATA1 002H: fast forward scan 00AH: fast backward scan

RETURN command: None

#### DIVIDE

- Command: 017H
- Function : Divides a track. This command is accepted in the PLAY or PAUSE mode.

DATA: 1

- DATA1
  - 000H: Divides a track at the position where the deck is currently playing or pausing.
  - 001H: Starts the rehearsal to divide a track at the position where the deck is currently playing or pausing.
  - 002H: Shifts the rehearsal starting point in forward direction.
  - 003H: Shifts the rehearsal starting point in reverse direction.
  - 004H: Divides a track at the current rehearsal starting point.

005H: Changes the unit for moving the rehearsal starting point in the following order: frame  $\rightarrow$  Sec  $\rightarrow$  Min.

#### Note

Sending this command in the PLAY mode could change the track numbers, resulting in confusion.

RETURN command: None

#### COMBINE

Command: 018H

Function : Combines succeeding tracks. This command is accepted in the STOP, PLAY or PAUSE mode.

DATA: 1 (3)

DATA1

000H: If there are no DATA2 and DATA3: A track currently being played or paused and the previous track are combined. If there are DATA2 and DATA3: When in the STOP mode, a track specified by the DATA2 and DATA 3 and the previous track are combined.

001H: Starts rehearsal play for combining the tracks at the position where the two tracks will be joined. If there are DATA2 and DATA3, the rehearsal playback at the position where the track specified by DATA2 and DATA3 and the previous track will be joined starts.

002H: The tracks are combined at the rehearsed position

DATA2 (10, 1)

DATA3 (\*\*, 100)

Specify the track No. to be combined in the STOP mode.

#### Note

Sending this command in the PLAY mode could change the track numbers and may result in confusion. Therefore, operation should be performed in the PAUSE status.

RETURN command: None

#### MOVE

Command: 019H

Function : Moves a specific track to the desired position to change the order of play. Issue this command in the STOP, PLAY or PAUSE mode.

DATA: 2 (4)

DATA1 (10, 1)

DATA2 (\*\*, 100) destination (001-255, decimal number)

DATA3 (10, 1)

DATA4 (\*\*, 100) the track to be moved (001-255, decimal number)

#### Notes

• If the MOVE command is executed in the PLAY or PAUSE mode, DATA: 2 is required. Sending this command in the PLAY mode

could change the track numbers and may result in confusion.

- If the MOVE command is executed in the STOP mode, DATA: 4 is required.
- This command is not accepted in the RECORD mode.

#### TRACK LOCATE

Command: 01AH Function : Skips the tracks in forward or reverse direction. DATA: 1

DATA1 000H: NEXT 001H: PREVIOUS

RETURN command: None

#### TRACK No. LOCATE

Command: 01BH

Function : Locates a specific track. This command is used together with the "TRACK No. LOCATE POINT PRESET" (023H) command described below to locate a track preset by the 023H command.

#### Note

Although the deck does not provide this function, the devices used for recording or playback supports this function by operating the 10 keys on the remote controller.

DATA: None RETURN command: None

# TRACK No. LOCATE POINT PRESET

Command: 023H

Function : Specifies the track to be located. This command is used together with the "TRACK No.

LOCATE" (01BH) command listed above.

DATA: 2(1)

DATA1 (10, 1) (\*001 to 255, decimal number) DATA2 (\*\*, 100)

DATA1=0FFH: TRACK No. LOCATE POINT SENSE

However, when DATA1 is 0FFH, TRACK No. LOCATE POINT SENSE becomes active to request the RETURN command 0A3H.

RETURN command: 0A3H

#### **PGM TRACK No. PRESET**

Command: 024H Function : Selects the tracks for program play. The tracks can be set for each program area. (program area 1-25).

In this case, set the track order and program area.

DATA: 4(2)

DATA1 (10, 1) DATA2 (\*\*, 100) Track No. (001 to 255) (DATA1: 0FFH) (DATA2: \*\* for PGM SENSE) DATA3 (10, 1) track order (STEP) (01 to 25) DATA4 (10, 1) program area (00 to 39) **Note** If DATA3 and DATA4 are omitted (DATA: 2), the program area is 00, and the tracks are assigned sequentially to the area where no track number has been assigned.

**RETURN** command: 0A4H

#### **MULTI ACCESS PRESET**

Command: 025H

- Function : Registers tracks for multi-access function into the slot.
- DATA: 3

DATA1 (10, 1)

- DATA2 (\*\*, 100) : (track number 001 to 255)
- DATA3 (10, 1) : slot No. 1 to 10

DATA1 : 0FFH for sense

RETURN command: A5H

#### Notes

- Set from the slot No.1. If you set from other than the slot No.1, Tr 1 is assigned to the slot which has not assigned a track.
- If you set the slot which has already been assigned a track, it will be overwritten and the previous setting will be lost.
- This command overwrites only the specified slot and the settings in the other slots remains. If you want to set fewer slots than in the previous setting, clear the slots using the command 2DH before setting (see the example below).

#### Example:

Previous setting: /1-2-3-4-5/

If you want to assign Tr 9, 8, and 7 to the slot 1, 2, and 3 respectively without clearing the slots using the command 2DH, the slot No.1, 2, and 3 are overwritten and the slot No.4 and 5 remain, resulting the setting of "/9-8-7-4-5/". If you clear the slots using the command 2DH before setting, the setting results in "/9-8-7/."

#### **NEXT AMS SET**

Command: 026H

Function : Sets the Next AMS function.

- DATA: 3
  - DATA1: (10, 1) DATA2: (\*\*, 100)
    - A2: (\*\*, 100): Tr No. 001.25
      - : Tr No. 001-255
      - : Tr No. 001-255 (when playback mode is continuous play)
      - : slot No. 1-10 (when playback mode is multi access play)
    - : step No. 1-25 (when playback mode is program play)
  - DATA3: 000H : next AMS off
    - : 001H : next AMS on
  - DATA1: 0FFH for sense
- RETURN command: A6H

#### Notes

- To set the Next AMS function, set the DATA1 or DATA2 to "Tr No. DATA3 = 01H."
- To change the Tr No. setting, set the Tr No. DATA3 to 01H you want to change to DATA1 or DATA2.
- To turn the Next AMS off, set the DATA3 = 00H.

#### **PGM MODE SET**

#### Command: 02CH

Function : Sets the data in a specific program area for program play.

DATA: 2(1)

DATA1

000H : PROGRAM SET

001H : PROGRAM SET PAUSE

002H : PROGRAM SET PLAY (active only when the AUTO PAUSE and AUTO CUE functions are off)

- 0CCH : PROGRAM CLEAR (Program area
- = 00, if there is no DATA2)

**0EEH : PROGRAM MODE RESET** 

(There is no DATA2)

(This command is accepted in the STOP mode only)

0FFH : PROGRAM MODE SENSE (There is no DATA2)

DATA2 (10, 1)

Program area (00 to 39)

(In the case of PROGRAM CLEAR command, the program area = 0AA means that all program areas are cleared.)

#### Note

In the PROGRAM SET, PAUSE, PLAY or PROGRAM CLEAR mode, the program area is 00 if there is no DATA2. RETURN command: 0ACH

#### **MULTI ACCESS SET**

Command: 02DH

Function: Plays, memorizes, and clears the track data specified for multi-access function.

DATA: 1

DATA1: (10, 1): Instant playback of slot No.1-10

DATA1: (10, 1): 0AAH: Loading the track data into the memory

DATA1: (10, 1): 0CCH: Clearing the setting DATA1: (10, 1): 0FFH: Used for sense to

show the slot number currently played.

#### RETURN command: ADH

Notes

- Merely presetting using the command 25H will not set the track data into memory. The DATA1: 0AAH of this command should be executed to set the track data into memory before instant playback.
- Clearing the track data in the memory using 0CCH must be done while the MD deck is stopped.
- The sensing must be done during playback or pause status.

#### AUTO PAUSE, AUTO CUE SELECT

#### Command: 030H Function:

• AUTO PAUSE function:

The PAUSE status is set at the beginning of next track automatically when certain track is finishes playing. This function is used when you do not want continuous play or when you want to locate a specific track but not to play it immediately. Also, this function is active in repeat play or program play operation. Further, the use of TRACK No. LOCATE command causes the PAUSE status to be set when the specified track is located.

#### • AUTO CUE function:

When locating a track, if there is a silent part at the beginning of track, this function skips that part up to the sound rising part and pauses the deck. This function is used in the PAUSE status at the beginning of a track to adjust finely the transmission of PLAY command with the sound rising timing.

#### DATA: 1

DATA1 000H: AUTO PAUSE OFF 001H: AUTO PAUSE ON 002H: AUTO CUE ON 0FFH: sense RETURN command: 0B0H

#### AUTO DISPLAY SELECT

Command: 031H

Function : Switches the display on the deck between title display and the time display. Since the title and time are displayed simultaneously at all times, the deck does not respond to this command.

DATA: 1

DATA1 0FFH: (always returns 001H = AUTO DISPLAY ON)

RETURN command: 0B1H

#### END OF MESSAGE TIME PRESET

Command: 032H

Function : This function outputs the status from RS-232C connector when the remaining time up to the end of track becomes several seconds (settable range: 1 to 35 sec. in the Track EOM and 1 to 10 sec. in the Disc EOM) during playing of a certain track.

The use of this function enables control of other external equipment, expecting the end of track. **Note** 

To turn off this function, set the EOM to 000H. DATA: 1

DATA1

000H: EOM MODE OFF If Track EOM is set: (10, 1) {\*000 to 035, decimal number} If Disc EOM is set: (E, X) X=0: one second before the end of the disc X=1: two seconds before the end of the disc : :

X=9: ten seconds before the end of the disc 0FFH: EOM SENSE

RETURN command: 0B2H

#### LEVEL SYNC RECORD SELECT

Command: 033H

Function : This function marks the track number automatically at the silent part of input signal during recording. The track number is marked at the rising point of audio signal, if the input level remains below -50 dB (default setting) for more than 1.5 seconds. For example, the track is marked by utilizing a no-sound part between tracks.

DATA: 1

DATA1 000H: LEVEL SYNC OFF 001H: LEVEL SYNC ON 0FFH: LEVEL SYNC SENSE RETURN command: 0B3H

#### TIMER PLAY SELECT

Command: 034H

Function : Starts playing automatically when the power is turned on. This function expects a simple control by an external timer device that turns on/off the AC power supply.

DATA: 1

DATA1 000H: TIMER PLAY OFF 001H: TIMER PLAY ON 002H: TIMER PLAY RESUME PLAY 003H: TIMER PLAY RESUME NEXT 004H: TIMER REC 0FFH: sense RETURN command: 0B4H

#### **AUDIO INPUT SELECT**

Command: 038H

Function : Selects the audio input. The analog input and digital input can be selected.

DATA: 1

DATA1 000H: ANALOG INPUT 001H: DIGITAL INPUT (AES/EBU) 002H: DIGITAL INPUT (coaxial) 0FFH: AUDIO INPUT SENSE However, when DATA1 is 0FFH, the AUDIO INPUT SENSE command is selected to request the RETURN command 0B8H. RETURN command: 0B8H

#### **PLAY MODE SELECT**

Command: 03AH Function : Selects the play mode. DATA: 1 DATA1 000H: CONTINUE 001H: SHUFFLE 002H: PROGRAM 003H: MULTI ACCESS 0FFH: sense **Note** Use this command while the MD deck is stopped. RETURN command: 0BAH

#### **REPEAT MODE SELECT**

Command: 03BH Function : Selects the repeat mode. DATA: 1 DATA1 000H: REPEAT OFF 001H: REPEAT ON 0FFH: sense **Note** Use this command while the MD deck is stopped. RETURN command: 0BBH

**REC MODE SELECT** 

Command: 03CH Function : Selects the recording mode. DATA: 1 DATA1

Appendix

000H: STEREO REC 001H: MONORAL REC 0FFH: sense **Note** Use this command while the MD deck is stopped. RETURN command: 0BCH

#### KILL LOCAL MODE SELECT

Command: 03DH Function : Selects the Kill Local function mode. DATA: 1

> DATA1 000H: KILL ALMOST 001H: KILL ALL

001H: KILL ALL 0FFH: sense

#### Note

Use this command while the MD deck is stopped.

RETURN command: 0BDH

# SWITCH ENABLE SELECT (KILL LOCAL function)

Command: 04CH

Function : Enables/disables operation buttons on the front panel of the deck. Select the DISABLE (KILL LOCAL function) when you want to prevent misoperation. Also, the deck provides the KILL LOCAL function in the parallel remote control mode, and the function is active if either RS-232C control or parallel control is turned on.

#### DATA: 1

DATA1 000H: DISABLE 001H: ENABLE 0FFH: SWITCH ENABLE SENSE RETURN command: 0CCH

#### **MECHA STATUS SENSE**

Command: 050H

Function : Demands to output the status information of mechanism.For the description of statuses, see "MECHA STATUS RETURN": 0D0H.DATA: None

RETURN command: 0D0H

#### TRACK No. STATUS SENSE

Command: 055H Function : Demands to output current track number. DATA: None RETURN command: 0D5H

#### **DISC STATUS SENSE**

Command: 056H

Function : Demands to output information including a disc is inserted or not, if it is premastered or recordable disc, and if the record-protect slot is open or not.

DATA: None

**RETURN** command: 0D6H

#### **DISC NAME SENSE**

- Command: 057H
- Function : Demands to output the disc title (character information).
- DATA: 1, or none (in this case, DATA=000H) DATA1

000H: 1 to 8 characters from the beginning 001H: 9 to 16 characters from the beginning 002H: 17 to 24 characters from the beginning

: : : 009H: 73 to 80 characters from the beginning 00AH: 81 to 88 characters from the

beginning

:

00BH: 89 to 96 characters from the beginning

:

00CH: 97 to 100 characters from the beginning

**RETURN command: 0D7H** 

#### CURRENT TRACK TIME SENSE

#### Command: 058H

Function : Demands to output the elapsed thme of a track in PLAY or PAUSE mode. The "minute/ second" and "minute/second/sub-second" can be selected.

#### Note

The MD format of the deck does not contain the time code. For this reason, the set does not support the slave operation by means of external cycle or phase modulation.

DATA: 1

DATA1 000H: Output of minute/second 001H: Output of minute/second/sub-second RETURN command: 0D8H

#### **CURRENT TRACK NAME SENSE**

Command: 059H

- Function : Demands to output the title (character information) of the current track in PLAY or in PAUSE mode.
- DATA: 1, or none (in this case, DATA1=000H) DATA1
  - 000H: 1 to 8 characters from the beginning
  - 001H: 9 to 16 characters from the beginning
  - 002H: 17 to 24 characters from the beginning

: :

009H: 73 to 80 characters from the beginning 00AH: 81 to 88 characters from the beginning

- 00BH: 89 to 96 characters from the beginning
- 00CH: 97 to 100 characters from the beginning

RETURN command: 0D9H

## CURRENT TOTAL REMAIN TIME SENSE

Command: 05BH

Function : Demands to output the remaining recordable time in the RECORD or RECORD

STANDBY mode.

#### Note

This function outputs the time in minute/second only, and the sub-second time is not output.

DATA: None

RETURN command: 0DBH

#### CURRENT TRACK REMAIN TIME SENSE

Command: 05CH

Function : Demands to output the remaining time from current point in PLAY or PAUSE mode to the end of track.

#### Note

This function outputs the time in minute/second only, and the sub-second time is not output.

DATA: None

RETURN command: 0DCH

# TOTAL TRACK No., TOTAL TIME SENSE

Command: 05DH

Function : Demands to output the total number of tracks and total time of a disc.

#### Note

This command is not accepted during recording.

DATA: None

RETURN command: 0DDH

#### HOUR METER SENSE

Command: 05EH

Function : Demands to output total operation hours of spindle motor, and optical pick-up (during recording).

Note

On the deck, the time is displayed in the MENU mode.

#### DATA: 1

DATA1

000H: Operation hours of spindle motor

001H: Operation hours of optical pick-up

(during recording)

**RETURN command: 0DEH** 

#### **DISC NAME IN**

Command: 067H Function : Enters disc title. DATA: 2 to 9 DATA1 000H: 1 to 8 characters from the beginning 001H: 9 to 16 characters from the beginning 002H: 17 to 24 characters from the beginning : : 009H: 73 to 80 characters from the beginning 00AH: 81 to 88 characters from the beginning 00BH: 89 to 96 characters from the beginning

| 00CH: 97 to 100 characters from the              |
|--------------------------------------------------|
| beginning                                        |
| OCCH: Erases the disc title.                     |
| DATA2: The first character set in DATA1          |
| DATA3: The second character set in DATA1         |
| DATA4: The third character set in DATA1          |
| DATA5: The fourth character set in DATA1         |
| DATA6: The fifth character set in DATA1          |
| DATA7: The sixth character set in DATA1          |
| DATA8: The seventh character set in DATA1        |
| DATA9: The eighth character set in DATA1         |
| Notes                                            |
| • When you want to input a disc title fewer than |
| 8 characters, decrease the number of DATA as     |
| required. For example, if you want enter         |
| "ABC", set the number of DATA to four and        |
| make each DATA as follows:                       |
| DATA1: 000H                                      |
| DATA2: A                                         |
| DATA3: B                                         |
| DATA4: C                                         |
| As the character part is ASCII data, the actual  |
| data sent is as follows:                         |
| "067H" "00H" Corridge                            |

| Line<br>Feed | N=7  | "06  | 7H"  | "00  | )H"  | А    | в    | с    | Carridge<br>Return | è |
|--------------|------|------|------|------|------|------|------|------|--------------------|---|
| 00AH         | 037H | 036H | 037H | 030H | 030H | 041H | 042H | 043H | 00DH               |   |

• DATA1=0CCH erases the disc title and will not be accepted during recording.

#### **TRACK NAME IN**

Command: 069H Function : Enters track title. DATA: 2 to 9 DATA1 000H: 1 to 8 characters from the beginning 001H: 9 to 16 characters from the beginning 002H: 17 to 24 characters from the beginning : : : 009H: 73 to 80 characters from the beginning 00AH: 81 to 88 characters from the beginning 00BH: 89 to 96 characters from the beginning 00CH: 97 to 100 characters from the beginning 0CCH: Erases a track title. 0AAH: Erases all titles (of both tracks and disc) on the disc.

DATA2: The first character set in DATA1

- DATA3: The second character set in DATA1 DATA4: The third character set in DATA1 DATA5: The fourth character set in DATA1 DATA6: The fifth character set in DATA1
- DATAO: The fifth character set in DATA1
- DATA7: The sixth character set in DATA1
- DATA8: The seventh character set in DATA1
- DATA9: The eighth character set in DATA1 **Notes**
- When you want to input a track title fewer than 8 characters, decrease the number of DATA as required. For example, if you want enter "ABC", set the number of DATA to four and make each DATA as follows:
  - DATA1: 000H
  - DATA2: A
  - DATA3: B
  - DATA4: C

As the character part is ASCII data, the actual data sent is as follows:

| Line<br>Feed | N=7  | "06  | 9H"  | "00  | )H"  | А    | В    | С    | Carridge<br>Return | ; |
|--------------|------|------|------|------|------|------|------|------|--------------------|---|
| 00AH         | 037H | 036H | 039H | 030H | 030H | 041H | 042H | 043H | 00DH               |   |

- During playback, pause, recording, or AMS status, a track name will be entered to the currently played or selected track.
- While the MD deck is stopped, a track name will be entered to the track specified with the command 023H (Track No. LOCATE POINT PRESET). The command 023H have to be issued before entering a track title.
- DATA1=0CCH erases a track title and will not be accepted during recording.
- DATA1=0AAH erases all the track and disc titles on the disc and will not be accepted during recording.

#### **ERROR SENSE REQUEST**

#### Command: 070H

Function : The deck outputs this information to indicate that an error (failure or trouble) occurred within the deck.

If this information is output, the controller should issue the "ERROR SENSE": 078H command to sense its contents.

DATA: None

**RETURN** command: 078H

#### **CAUTION SENSE REQUEST**

Command: 071H

Function : The deck outputs this information to indicate that the it is in caution status (it cannot operate any more due to external causes such as interrupted digital input during recording). If this information is output, the controller should issue the "CAUTION SENSE": 079H command to sense its contents.

DATA: None

RETURN command: 079H

#### **ILLEGAL SENSE REQUEST**

Command: 072H

Function : The deck outputs this information to indicate that the it is in illegal status (an illegal command is received).

DATA: None RETURN command: None

#### **POWER ON STATUS**

Command: 074H

Function : The deck notifies that its power has been turned on.

If this information is output, the controller should issue various SENSE commands such as 00FH, 050H, 055H, 078H and 079H to sense the deck, software version and other information that are not checked periodically.

DATA: None RETURN command: \*\*\*

#### **MODE CHANGE STATUS**

Command: 076H

Function : The deck notifies that the mode has changed as indicated with DATA1.

DATA: 1

#### DATA1

000H: MECHA STATUS CHANGE Upon this request from the deck, the controller should issue the "MECHA STATUS SENSE": 050H. 003H: TRACK/EOM STATUS CHANGE

The deck notifies that the track number has changed and EOM was output. Issue the "END OF MESSAGE TIME PRESET": 032H.

Upon this request from the set, the controller should issue the "TRACK No. STATUS SENSE": 055H.

#### Note

When the EOM function has been set, the status is output twice at the beginning of the track and at EOM point in one track.

RETURN command: \*\*\*

#### **ERROR SENSE**

Command: 078H

Function : Senses the type of error for the "ERROR SENSE REQUEST": 070H.DATA: NoneRETURN command: 0F8H

#### **CAUTION SENSE**

Command: 079H Function : Senses the type of caution for the "CAUTION SENSE REQUEST": 071H. DATA: None RETURN command: 0F9H

#### ERROR DATA CLEAR

Command: 07AH Function : Clears error data. DATA: None RETURN command: None

#### **CAUTION DATA CLEAR**

Command: 07BH Function : Clears caution data. DATA: None RETURN command: None

#### **ERROR STATUS RETURN**

Command: 07DH Function : Outputs for the error status detection. DATA: None REQUEST command: None

#### **CUE POINT STATUS RETURN**

Command: 07EH Function : Outputs for the cue point detection. DATA: None REQUEST command: None

#### **INFORMATION RETURN**

Command: 08FH Function : Returns information for the "INFORMATION REQUEST": 00FH. DATA: 2 DATA1: DEVICE TYPE 022H: Deck for recording/playing (MDS-B5) 023H: Deck for playing only (MDS-B6P) DATA2: SOFTWARE VERSION (2 DIGIT BCD) REQUEST command: 00FH

#### TRACK No. LOCATE POINT RETURN

Command: 0A3H

Function : Returns information for the "TRACK No. LOCATE POINT PRESET": 023H. This information is returned even in the PLAY or PAUSE mode.

DATA: 2 DATA1 (10, 1) {\*001 to 255, decimal number} DATA2 (\*\*, 100)

REQUEST command: 023H

#### PGM TRACK No. RETURN

Command: 0A4H

Function : Returns information for the "PGM TRACK No. PRESET": 024H.

DATA: 4

DATA1 (10, 1) DATA2 (\*\*, 100) track No. (001 to 255) DATA3 (10, 1) track order (STEP) (01 to 25) DATA4 (10, 1) program area (00 to 39) REQUEST command: 024H

#### MULTI ACCESS PRESET RETURN

Command: 0A5H Function : Returns information for the "MULTI ACCESS PRESET": 025H. DATA: 3 DATA1 (10, 1) DATA2 (\*\*, 100) track No. (001 to 255) DATA3 (10, 1) slot No. (1-10) REQUEST command: 025H

#### NEXT AMS RETURN

Command: 0A6H Function : Returns information for the "NEXT AMS SET": 026H. DATA: 3 DATA1 (10, 1) DATA2 (\*\*, 100) Track No. (001 to 255) DATA3: 000H: NEXT AMS OFF 001H: NEXT AMS OFF 001H: NEXT AMS ON REQUEST command: 026H Note DATA1 and DATA2 is undefined when the NEXT AMS is turned off.

#### **PGM MODE RETURN**

Command: 0ACH Function : Returns information for the "PGM MODE SET": 02CH. DATA: 2 000H: PGM MODE OFF 001H: PGM MODE ON REQUEST command: 02CH

#### **MULTI ACCESS SLOT RETURN**

Command: 0ADH

Function : Returns information for the "MULTI ACCESS SET": 02DH.

DATA: 1

DATA1: (10, 1): the slot currently played back REQUEST command: 02DH

#### AUTO PAUSE, AUTO CUE RETURN

Command: 0B0H

Function : Returns information for the ON/OFF of AUTO PAUSE or AUTO CUE function. DATA: 1 DATA1 000H: AUTO PAUSE OFF 001H: AUTO PAUSE ON 002H: AUTO CUE ON 003H: AUTO SPACE ON REQUEST command: 030H

#### **AUTO DISPLAY RETURN**

Command: 0B1H

Function : Returns information for the ON/OFF of AUTO DISPLAY function.

DATA: 1

DATA1 001H: AUTO DISPLAY ON The deck always returns AUTO DISPLAY ON (0001H). REQUEST command: 031H

#### END OF MESSAGE TIME RETURN

Command: 0B2H Function: Returns information for the setting of END OF MESSAGE function. Note Set this to 000H to turn off the EOM function. DATA1 000H: EOM MODE OFF 001H: EOM RETURN When it is set at the end of track: (10, 1) {\*000 to 035, decimal number} When it is set at the end of disc: (E, X) X=0: one second before the end of the track X=1: two seconds before the end of the track • : X=9: ten seconds before the end of the track **REQUEST command: 032H** 

#### LEVEL SYNC RECORD RETURN

Command: 0B3H Function : Returns information for the setting of LEVEL SYNC RECORD function. DATA: 1 DATA1 000H: LEVEL SYNC RECORD OFF 001H: LEVEL SYNC RECORD ON REQUEST command: 033H

#### TIMER PLAY RETURN

Command: 0B4H Function : Returns information for the setting of TIMER PLAY function. DATA: 1 DATA1 000H: TIMER PLAY OFF 001H: TIMER PLAY ON 002H: TIMER PLAY RESUME PLAY 003H: TIMER PLAY RESUME NEXT 004H: TIMER REC REQUEST command: 034H

#### AUDIO INPUT SELECT RETURN

Command: 0B8H
Function : Returns information for selection of audio input.
DATA: 1

DATA1
000H: ANALOG INPUT
DATA1: 001H: DIGITAL INPUT (AES/EBU)
DATA1: 002H: DIGITAL INPUT (coaxial)

REQUEST command: 038H

#### PLAY MODE RETURN

Command: 0BAH

Function : Returns information for the "PLAY MODE SELECT": 03AH.

DATA: 1 DATA1 000H: CONTINUE 001H: SHUFFLE 002H: PROGRAM 003H: MULTI ACCESS REQUEST command: 03AH

#### **REPEAT MODE RETURN**

Command: 0BBH Function : Returns information for the "REPEAT MODE SELECT": 03BH. DATA: 1 DATA1 000H: REPEAT OFF 001H: REPEAT ON

REQUEST command: 03BH

#### **REC MODE RETURN**

Command: 0BCH

Function : Return information for the "REC MODE SELECT": 03CH.

DATA: 1 DATA1 000H: STEREO REC 001H: MONORAL REC REQUEST command: 03CH

#### **KILL LOCAL MODE RETURN**

Command: 0BDH Function : Return information for the "KILL LOCAL MODE SELECT": 03DH. DATA: 1 DATA1 000H: KILL ALMOST

001H: KILL ALL REQUEST command: 03DH

# SWITCH ENABLE RETURN (KILL LOCAL function)

Command: 0CCH

Function : Returns information for the "SWITCH ENABLE SELECT (KILL LOCAL function)": 04CH. DATA: 1

DATA1

000H: DISABLE 001H: ENABLE REQUEST command: 04CH

#### **MECHA STATUS RETURN**

Command: 0D0H Function: Returns information for the "MECHA STATUS SENSE": 050H. DATA: 1 DATA1 bit7: REC bit (in RECORD mode) bit6: TOC WRITING (writing TOC on disc) bit5: CUE bit (during fast forward scan) bit4: STOP bit (in STOP mode) bit3: REVERSE bit (during fast rewind scan) 001H: PLAY 010H: PAUSE ON 012H: STOP 013H: EJECT 014H: DISC OUT (disc has been ejected) 023H: CUE (during fast forward scan) 02BH: CUE (during fast rewind scan) 052H: TOC WRITING 080H: REC STANDBY, REC PAUSE Note Each "bitX" listed above expresses the DATA definition listed under "bitX" in binary notation. Therefore, the commands actually returned are the DATA only such as "001H" and "023H".

REQUEST command: 050H

#### **TRACK No. STATUS RETURN**

Command: 0D5H Function : Returns information for the "TRACK No. STATUS SENSE": 055H. DATA: 3 DATA1 bit0: EOM STATUS

DATA2 (10, 1) {\*001 to 255, decimal number} DATA3 (\*\*, 100) REQUEST command: 055H

#### **DISC STATUS RETURN**

Command: 0D6H Function : Returns information for the "DISC STATUS SENSE": 056H. DATA: 1 bit4: REC PROTECT (record protect status) bit3: PRE RECORDED DISC (a premastered disc is loaded) bit0: DISC PRESENT (a disc is loaded) REQUEST command: 056H

#### **DISC NAME RETURN**

Command: 0D7H Function: Returns information for the "DISC NAME SENSE": 057H. DATA: 9 DATA1 000H: 1 to 8 characters from the beginning 002H: 9 to 16 characters from the beginning : : : 00BH: 89 to 96 characters from the beginning 00CH: 97 to 100 characters from the beginning DATA2 First character set by DATA1 DATA3 Second character set by DATA1 DATA4 Third character set by DATA1 DATA5 Fourth character set by DATA1 DATA6 Fifth character set by DATA1 DATA7 Sixth character set by DATA1 DATA8 Seventh character set by DATA1 DATA9 Eighth character set by DATA1 **REOUEST command: 057H** 

#### **CURRENT TRACK TIME RETURN**

Command: 0D8H Function : Returns information for the "CURRENT TRACK TIME SENSE": 058H. The elapsed time of the track in PLAY or PAUSE mode. DATA: 3 (4) DATA1 000H: Outputs minute/second 002H: Outputs minute/second/sub-second DATA2 (Minute) 0 to 74 DATA3 (Second) 0 to 59 DATA4 (Sub-second) 0 to 85 REQUEST command: 058H

#### CURRENT TRACK NAME RETURN

Command: 0D9H Function: Returns information for the "CURRENT TRACK NAME SENSE": 059H. DATA: 9 DATA1 000H: 1 to 8 characters from the beginning 002H: 9 to 16 characters from the beginning : : : 00BH: 89 to 96 characters from the beginning 00CH: 97 to 100 characters from the beginning DATA2 First character set by DATA1 DATA3 Second character set by DATA1 DATA4 Third character set by DATA1 DATA5 Fourth character set by DATA1 DATA6 Fifth character set by DATA1 DATA7 Sixth character set by DATA1 DATA8 Seventh character set by DATA1 DATA9 Eighth character set by DATA1 **REQUEST** command: 059H

#### CURRENT TOTAL REMAIN TIME RETURN

Command: 0DBH Function: Returns information for the "CURRENT TOTAL REMAIN TIME SENSE": 05BH. DATA: 3 DATA1 (minute) DATA2 (second) REQUEST command: 05BH

#### CURRENT TRACK REMAIN TIME RETURN

Command: 0DCH

Function: Returns information for the "CURRENT TRACK REMAIN TIME SENSE": 05CH. DATA: 2

DATA1 (minute) DATA2 (second) REQUEST command: 05CH

#### TOTAL TRACK No., TOTAL TIME RETURN

Command: 0DDH

Function : Returns information for the "TOTAL TRACK No., TOTAL TIME SENSE": 05DH.

DATA: 4

DATA1 (10, 1) TOTAL TRACK No. DATA2 (\*\*, 100) TOTAL TRACK No. DATA3 (minute) TOTAL TIME DATA4 (second) TOTAL TIME REQUEST command: 05DH

#### HOUR METER RETURN

Command: 0DEH

Function: Returns information for the "HOUR METER SENSE": 05EH.

DATA: 4

DATA1 000H: Total operation hours of spindle motor 002H: Total operation hours of optical pickup (in RECORD mode) DATA2 (10, 1) DATA3 (1000, 100) DATA4 (\*\*, 10000) REQUEST command: 05EH

#### ERROR SENSE RETURN

Command: 0F8H

Function : Returns information for the "ERROR SENSE" : 078H. DATA: 2 DATA1 (\*\*, \*\*\*) DATA2 (, \*)

#### Note

Read the above case as \*\_\*\*,\*\*\* (Example: 1-05, 2-50). In case of no error: DATA1 (0, 0) DATA2 (, 0) REQUEST command: 078H ERROR code: 1-04: An error occurred in RAM (Random Access Memory: write/read memory).

#### **CAUTION SENSE RETURN**

Command: 0F9H

Function: Returns information for the "CAUTION SENSE": 079H. DATA: 2 DATA1 (\*\*, \*\*\*) DATA2(, \*)Note Read the above case as \*-\*\* \*\*\*. In case of no caution: DATA1 (0, 0) DATA2(, 0)**REQUEST command: 079H** ERROR code: 1-05: Backup Data Clear 1-11: Digital IN Unlock 1-13: Protected (disc is record-protected) 1-14: Disc Full (no area remains for recording) 1-16: Retry (recording is retried because of vibration and flaw in disc) 1-17: Disc Error (many flaws or no TOC in disc) 1-18: Cannot Edit (editing is impossible)

1-19: Impossible or Sorry (editing is impossible)

# Appendix

#### General

| Power requirements  | AC 120 V, 60 Hz (for the U.S.<br>and Canada),<br>AC 220 to 230V, 50/60 Hz (for<br>the European countries) |
|---------------------|----------------------------------------------------------------------------------------------------|
| Power consumption   | 30 W                                                                                                    |
| Operationg temperat | ture                                                                                                    |
|                     | 5°C to 35°C (41°F to 95°F)                                                                                |
| Storage temperature | $-20^{\circ}$ C to $+55^{\circ}$ C ( $-4^{\circ}$ F to $131^{\circ}$ F),                                  |
|                     | without moisture condensation                                                                             |
| Dimentions (w/h/d)  | About $212 \times 139 \times 375$ mm (8 <sup>3</sup> / <sub>8</sub>                                       |
|                     | $\times 5^{1/2} \times 14^{7/8}$ inches)                                                                  |
| Weight A            | About 5 kg (11 lb)                                                                                        |
| -                   |                                                                                                    |

#### Laser characteristics

Laser

Semiconductor laser ( $\lambda$ =780  $\eta$ m) Emission duration: continuous

Laser output power

Max. 44.6 µW\*

<sup>\*</sup> This output is the value measured at a distance of 200 mm from the objective lens surface on the optical pick-up block with 7 mm aperture.

#### Digital audio signal format

| System                | MiniDisc digital audio system |
|-----------------------|-------------------------------|
| Disc                  | MiniDisc                      |
| Modulation format     | EFM (Eight to Fourteen        |
|                       | Modulation)                   |
| Digital audio channel | 2 channels, 1 channel         |
| Sampling frequency    | 44.1 kHz                      |
| Error correction      | ACIRC (Advanced Cross         |
|                       | Interleave Reed Solomon       |
|                       | Code)                         |
| Rotation mode         | CLV (about 400 to 900 r.p.m.) |

#### Input connectors

#### **Analog input**

Connector XL Input impedance Ap Reference level +4 (+4

XLR-3, FEMALE Approx. 10 kilohms, balanced +4 dBs (factory setting) (+4 dBs to -12dBs)

#### **Digital input (COAXIAL)**

ConnectorRCA PHONOInput impedance75 ohmsReference level0.5 Vp-p

#### **Digital input (AES/EBU)**

Connector XLR-3, FEMALE Input impedance 110 ohms, balanced

#### **Output connectors**

#### Analog output (LINE)

Connector XLR-3, FEMALE Output impedance Approx. 150 ohms, balanced Reference level +4 dBs (factory setting) (+4 dBs to -12dBs) Maximum level +24 dBs Load impedance More than 10 kilo ohms

#### Digital output (COAXIAL)

| Connector        | RCA PHONO |
|------------------|-----------|
| Output impedance | 75 ohms   |
| Refefence level  | 0.5 Vp-p  |
| Load impedance   | 75 ohms   |

#### **Digital output (AES/EBU)**

ConnectorXLR-3, MALEInput impedance20 ohms, balancedLoad impedance110 ohms

#### **Remote connectors**

#### **REMOTE (25P)**

| Connector    | D-SUB 25-pins (female)             |
|--------------|------------------------------------|
| Format       | Parallel                           |
| Input level  | L: ground short (less than 100     |
|              | ohms)                              |
|              | H: open collector (high impedance) |
| Output level | L: less than 0.8 V (Imax: 50 mA)   |
|              | H: 10 k pull-up (5 V)              |
| +5 V output  | Imax. 200 mA*                      |
| _            |                                    |

<sup>\*</sup> When connecting the keyboard, the total value of the +5 V output and keyboard power consumption must be lower than Imax. 200 mA.

| <b>RS-232C</b> |                                                                      |
|----------------|----------------------------------------------------------------------|
| Baud rate      | Max 9600 (1200 baud/2400 baud/                                       |
|                | 4800 baud/9600 baud,                                                 |
|                | changeable by button operation)                                      |
| Word length    | 8 bits                                                               |
| Stop bit       | Stop bit 1/Stop bit 2, changeable by button operation                |
| Parity         | Parity Odd/Parity Even/Parity Off,<br>changeable by button operation |

#### Audio characteristics

| Frequency response        | 20 Hz to 20 kHz, $\pm 0.5$ dB    |  |
|---------------------------|----------------------------------|--|
| Signal-to-noise ratio     | More than 88 dB (with A-weight   |  |
|                           | filter, when playing back        |  |
|                           | recordable disc)                 |  |
|                           | More than 95 dB (with A-weight   |  |
|                           | filter, when playing back        |  |
|                           | premastered disc)                |  |
| Total harmonic distortion |                                  |  |
|                           | Less than 0.05% (at reference    |  |
|                           | level*, 1 kHz, when playing back |  |
|                           | recordable disc)                 |  |
|                           | Less than 0.05% (at reference    |  |
|                           | level*, 1 kHz, when playing back |  |
|                           | premastered disc)                |  |
| Wow and flatter           | Below measurable limit           |  |
|                           | (±0.001%, W.Peak)                |  |
|                           |                                  |  |

\* The reference level is the level at -20 dB from the full bit on the peak level meter scale.

#### Supplied accessories

Wired remote controller (1) Connecting cable (1) Keyboard template (1) AC power cord (1) Operation manual (1)

US and foreign patents licensed from Dolby Laboratories Licensing Corporation.

Design and specifications are subject to change without notice.

#### Index

#### Α

Adding a title 4-5 Adding a disc title 4-5 Adding a track title 4-5 Erasing a disc title 4-5 Erasing a track title 4-5 AES/EBU connector 2-3 AMS control 2-1 AMS function 5-4 A.MODE button 5-1 ANALOG IN/OUT connectors 2-3 Analog input and output reference level 3-6 AUTO CUE function 5-1, 7-6 AUTO mode 5-1 AUTO CUE function 5-1 AUTO PAUSE function 5-1 AUTO PAUSE function 5-1

#### В

Backward scanning the disc 5-2

#### С

CANCEL button 2-5 CAPS button 2-5 COMBINE function 6-6 Connecting 3-2 Connection for direct ATRAC data copying 3-3 Connecting keyboard 3-4 Connecting other equipments 3-2 CUE/STDBY button 2-1

#### D

Digital hours meter 7-9 Direct ATRAC data copying 4-6 DIRECT DUPLICATION LINK connector 2-3 DISPLAY button 2-1, 2-5 Display information Display information during playback 5-6 Display information during recording 4-4 Displaying the end of the current disc 7 - 8Displaying the end of the current track played 7-8 Display message 8-2 **DIVIDE** function 6-4

#### Ε

EDIT/NO button 2-1 Editing 6-1 Combine 6-6 Cue point 6-10 Disc Edit mode 6-1 Divide 6-4 Erase 6-3 Move 6-7 RAM Edit mode 6-1 Title 6-8 Undo 6-2 EJECT button 2-1 End Trimming 6-14 ENTER button 2-5 ENTER/YES button 2-1 EOM function 7-8 ERASE function 6-3

#### F, G

Forward scanning the disc 5-2

#### Η

Head trimming 6-12

**I, J, K** IEC (958) connector 2-3

#### L

LevelSync 7-2 Locating 5-4 Auto Cue function 7-6 Checking the playback starting point 5-1 Locating a specific track 5-4 Locating the tracks after the current one 5-4 Locating the tracks before the current one 5-4 Preparing the next track to play 5-5 Rise in the audio signal 7-6

#### Μ

Menu Edit menu 6-1 Menu item list A-1 Setup menu 7-1 MiniDisc Features 1-1 Handling 3-5 Record-protect 4-2 MODE switch 2-3 MOVE function 6-7

#### **N**, O

NAME button 2-5

#### P, Q

Playback 5-1 Display information during playback 5-6 Instant playback 5-11 Multi-Access function 5-11 Playback from the first track 5-2 Playback procedures 5-2 Playback resume mode 7-4 Program play 5-8 Rehearsal playback 5-3 Repeat Play mode 5-7 Shuffle play 5-10 Single-track-playback mode 5-3 Variable-speed playback 5-13 Playback resume mode 7-4 PLAYBACK/RECORD level controls 2-3, 3-6 PLAY/PAUSE button 2-1 Protocol (RS-232C) A-5

#### R

RAM Edit 6-1 REC button 2-1 Recording 4-1 Adding a disc title 4-5 Adding a track title 4-5 Automatic track number recording 4-1 Display information during recording 4-4 Recording in monouaral mode 4-2 Recording procedures 4-2 **REHEARSAL** button 2-1 Rehearsal playback function 7-7 **REMOTE** connector 2-3 Remote control Disabling the buttons 7-10 Kill Local function 7-10 Pin assignment for REMOTE connector A-3 RS-232C protocol A-5 Remote controller 2-5 Restrictions on digital copying 4-7 RS-232C connector 2-3 RS-232C protocol A-5

#### S

Sampling rate converter 4-3 Search 5-2 Selecting the input signal 4-1 Analog input 4-1 AES/EBU input 4-1 IEC (958) input 4-1 Setting reference level for analog input and output signals 3-6

#### T, U, V, W, X, Y, Z

Time-machine recording 4-3 Timer-activated function 7-3 Track marking function 7-2 Trimming edit function 6-12

このマニュアルに記載されている事柄の著作権は当社にあり、説明 内容は機器購入者の使用を目的としています。

従って、当社の許可なしに無断で複写したり、説明内容(操作、保 守等)と異なる目的で本マニュアルを使用することを禁止します。

The material contained in this manual consists of information that is the property of Sony Corporation and is intended solely for use by the purchasers of the equipment described in this manual.

Sony Corporation expressly prohibits the duplication of any portion of this manual or the use thereof for any purpose other than the operation or maintenance of the equipment described in this manual without the express written permission of Sony Corporation.

Le matériel contenu dans ce manuel consiste en informations qui sont la propriété de Sony Corporation et sont destinées exclusivement à l'usage des acquéreurs de l'équipement décrit dans ce manuel.

Sony Corporation interdit formellement la copie de quelque partie que ce soit de ce manuel ou son emploi pour tout autre but que des opérations ou entretiens de l'équipement à moins d'une permission écrite de Sony Corporation.

Das in dieser Anleitung enthaltene Material besteht aus Informationen, die Eigentum der Sony Corporation sind, und ausschließlich zum Gebrauch durch den Käufer der in dieser Anleitung beschriebenen Ausrüstung bestimmt sind. Die Sony Corporation untersagt ausdrücklich die Vervielfältigung jeglicher Teile dieser Anleitung oder den Gebrauch derselben für irgendeinen anderen Zweck als die Bedienung oder Wartung der in dieser Anleitung beschriebenen Ausrüstung ohne ausdrückliche schriftliche Erlaubnis der Sony Corporation.

### Sony Corporation

MDS-B5 (UC, CED, 英) 3-859-105-**02**(2)

Printed in Japan 1997.04.13 © 1996

Home AV Company Published by Home AV Company